# **Check In**

You must check in to receive credit in your training history for this course

There are three ways for you to check in:

- 1. Click the link provided in the chat box
- 2. Scan QR code with your mobile device.
- 3. Open your browser and type in the following web address: https://mytraining.utsa.edu/apps/checkin

If you get an alert that you are not enrolled in this class, email [amy.fritz@utsa.edu](mailto:amy.fritz@utsa.edu) with your ABC123.

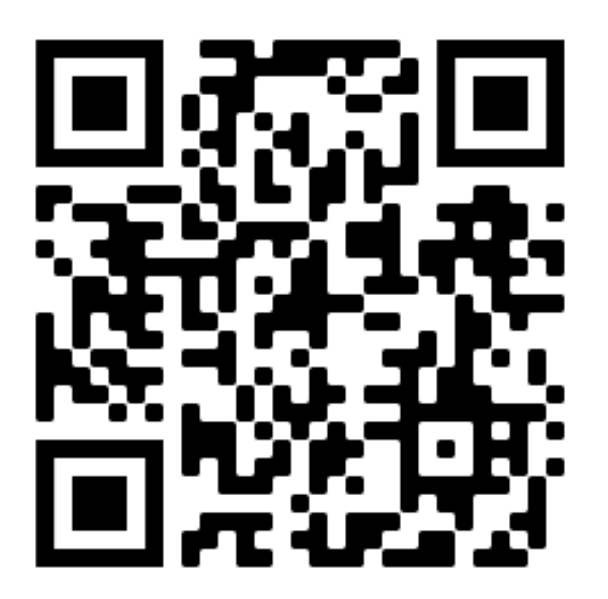

# **Fiscal Year-End Workshop**

Refresher

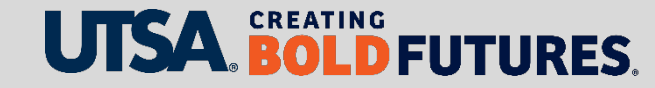

### **Agenda**

- Opening & Welcome
- Budget & Financial Planning
- PeopleSoft Queries
- Sub-Certification
- Payroll Services
- Accounting Services
- BREAK
- Grants & Contracts Financial Services
- Purchasing
- Disbursements & Travel Services
- People Excellence
- Closing & Questions

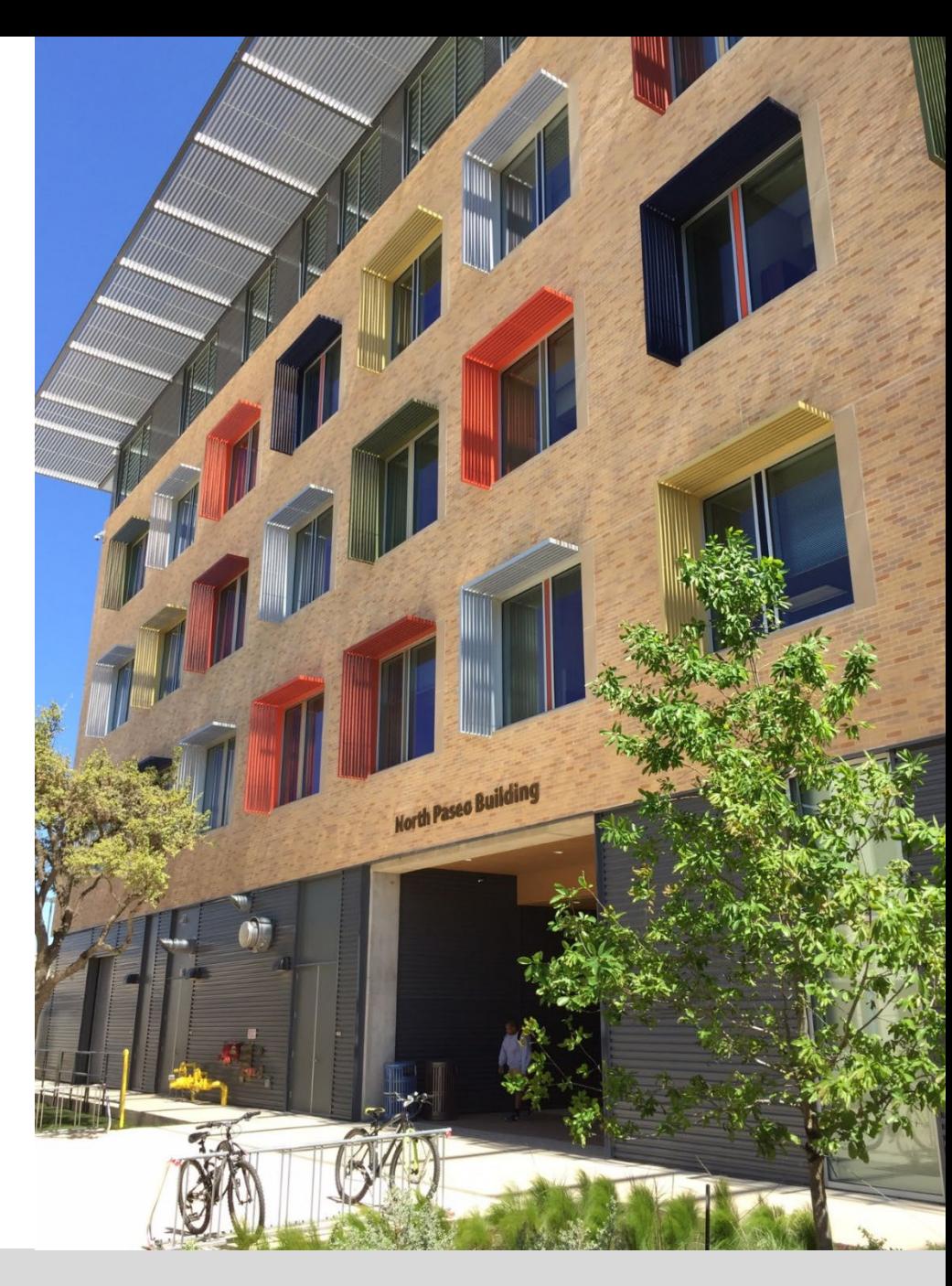

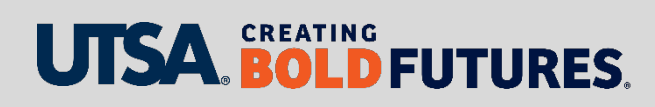

# **Budget & Financial Planning**

Presenter, TBD

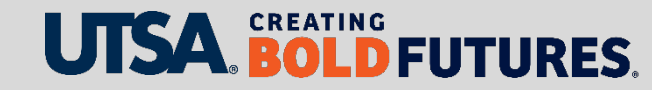

### **Budget: Funding on Positions Deadline for Corrections**

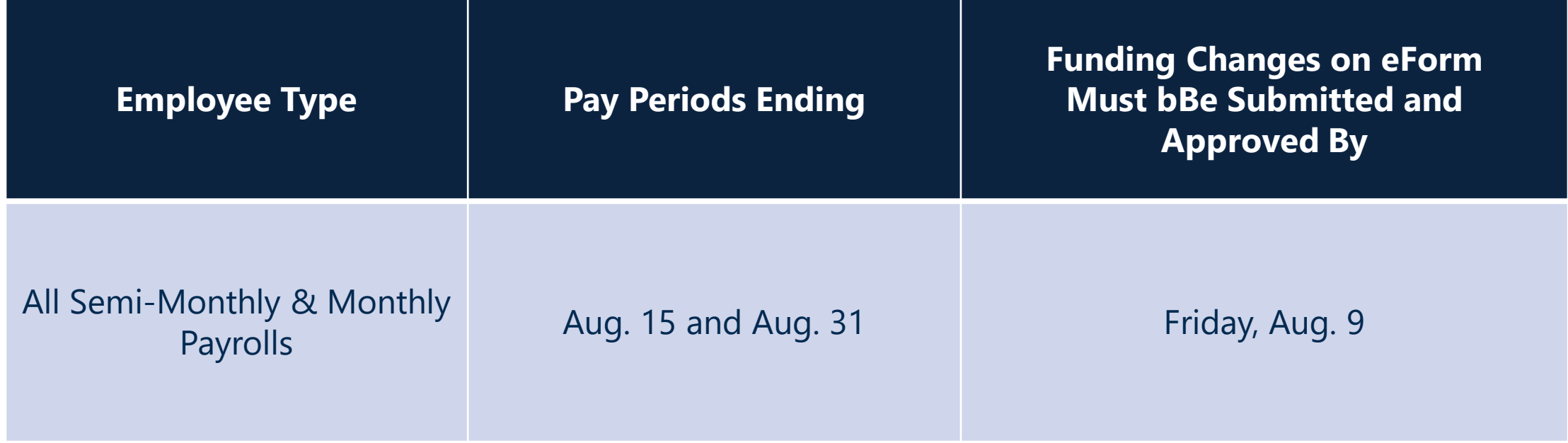

Deadline for work study retroactive funding changes is July 10 Deadline for all other retroactive funding changes is Aug. 21

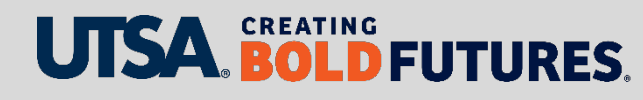

### **DBT: Department Budget Table**

Each fiscal year, the DBT has to be "opened" before any position processing can occur

FY25 DBT Opens = **Monday, July 15**

(This is when departments can start processing 9/1 eForms)

The initial FY25 position funding record will be loaded as follows:

- If a position was **Permanently Budgeted** in the Hyperion budget process the same funding source will be loaded into PeopleSoft with a Sept. 1 effective date
- $\triangleright$  If a position **was NOT Permanently Budgeted** in the Hyperion budget process the funding source in PeopleSoft on July 8 will be rolled forward with a Sept. 1 effective date

NOTE: Position Funding changes will **NOT BE PROCESSED** between July 8-14

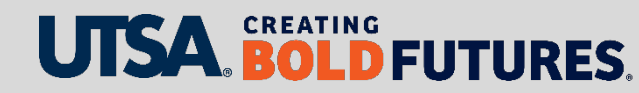

### **DBT: Dual Year Processing**

**New Position Request eForms** processed in FY24, on or after July 8

- $\triangleright$  In order to assign funding to the position in FY25, one of the following eForms must also be created (with an FY25 effective date):
	- $\triangleright$  An Appointment eForm
	- $\triangleright$  A Funding Change eForm

### **Funding changes on eForms** processed in FY24, on or after July 8

 $\triangleright$  In order to continue the same funding source in FY25, a Funding Change eForm effective Sept. 1 should also be processed

*Note: Position funding can be changed using the following eForms: Appointment or contract changes/additions, position attribute changes (PACs), job attribute changes (JACs) and transfers.*

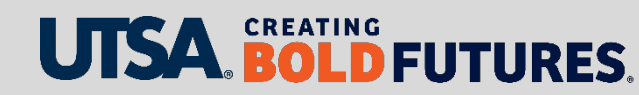

#### 8

## **DBT: Dual Year Processing – Additional Reviews**

### **eForms**

For eForms submitted in FY24, but after the FY25 DBT is open –

- **After** Sept. 1, departments should run query to obtain Sept. 1 funding
	- UTS\_CA\_ALL\_POSN\_BUDGETED
- $\triangleright$  Determine if additional eForms are needed to change position funding

### **Budget Transfers**

For FY24 budget transfers submitted in PeopleSoft **after March 29, 2024:**

- $\triangleright$  A review should be done by departments to determine if the transfer was intended to be recurring and, if so, was factored into the Hyperion process
- $\triangleright$  If not included in Hyperion, then an FY25 transfer may need to be processed again in PeopleSoft in the new fiscal year

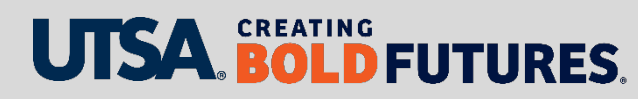

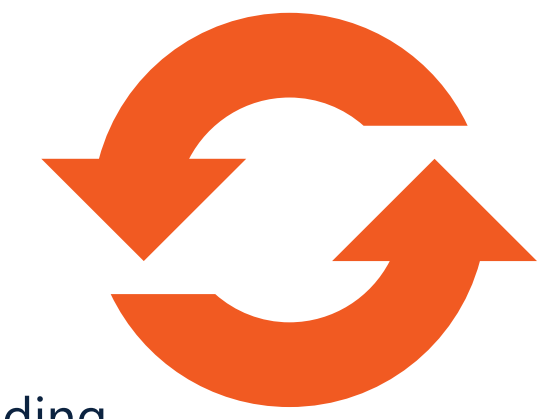

### **FY24: Ending Balance Report Review**

Monthly ending balance reports are sent to college and VP financial leads

- $\triangleright$  Provides year-to-date activity for all funds/cost centers in each college and VP area
- $\triangleright$  In July/August negative balances will be shared with University Finance Team

**IMPORTANT!** All deficit (negative) balances **must** be resolved prior to the August month-end close.

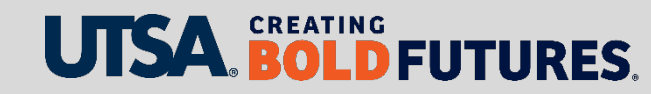

# **FY25: Operating Budget**

Budgets are prepared in Hyperion, then original budget journal is loaded into PeopleSoft

### **When will you see your budgets:**

- Original budgets are loaded into PeopleSoft in August
- $\triangleright$  Spreadsheets with budget details will be provided to college and VP financial leads

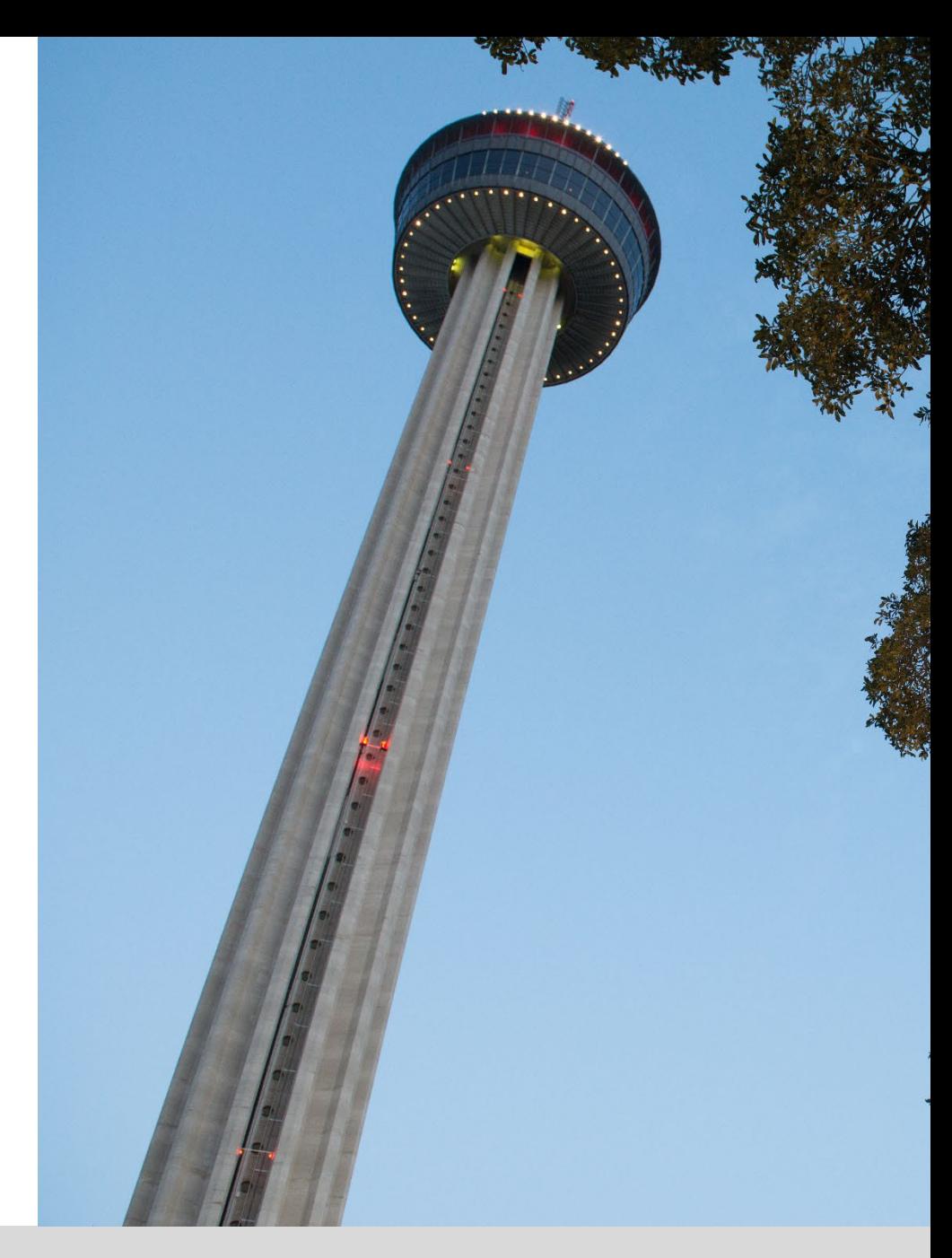

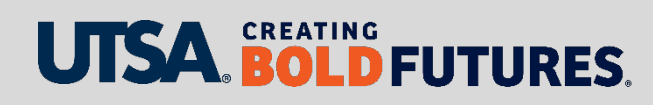

### **FY24: Carry Forward into FY25**

- Will load into PeopleSoft at the end of September
- $\triangleright$  Budget check will be turned off during September
- $\triangleright$  We will provide spreadsheets with carry-forward details to college and VP financial leads

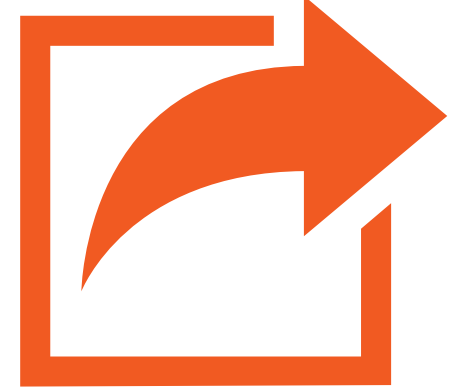

 **Important Note**: Budgets related to open POs that roll forward to the new fiscal year will be loaded into the same cost center

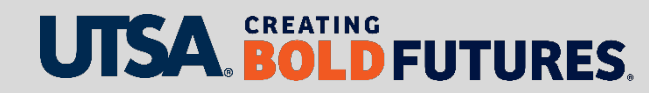

#### **Committed Year-End Balances**

 Refer to current year encumbered purchase orders that were completed (services or good received in current year) where funds will need to roll forward as payment to vendor will occur in new year.

#### **Lapse vs. Roll Forward**

- $\triangleright$  Lapse = current year budget transfer of the year-end balance to the RESERVE cost center that the roll-forward will be recorded in for the next year.
- $\triangleright$  Roll Forward = the process in PeopleSoft to transition the cost center ending balance from old year to new year.

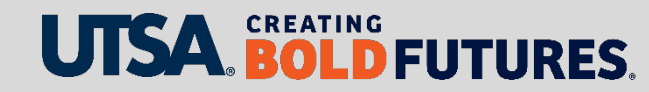

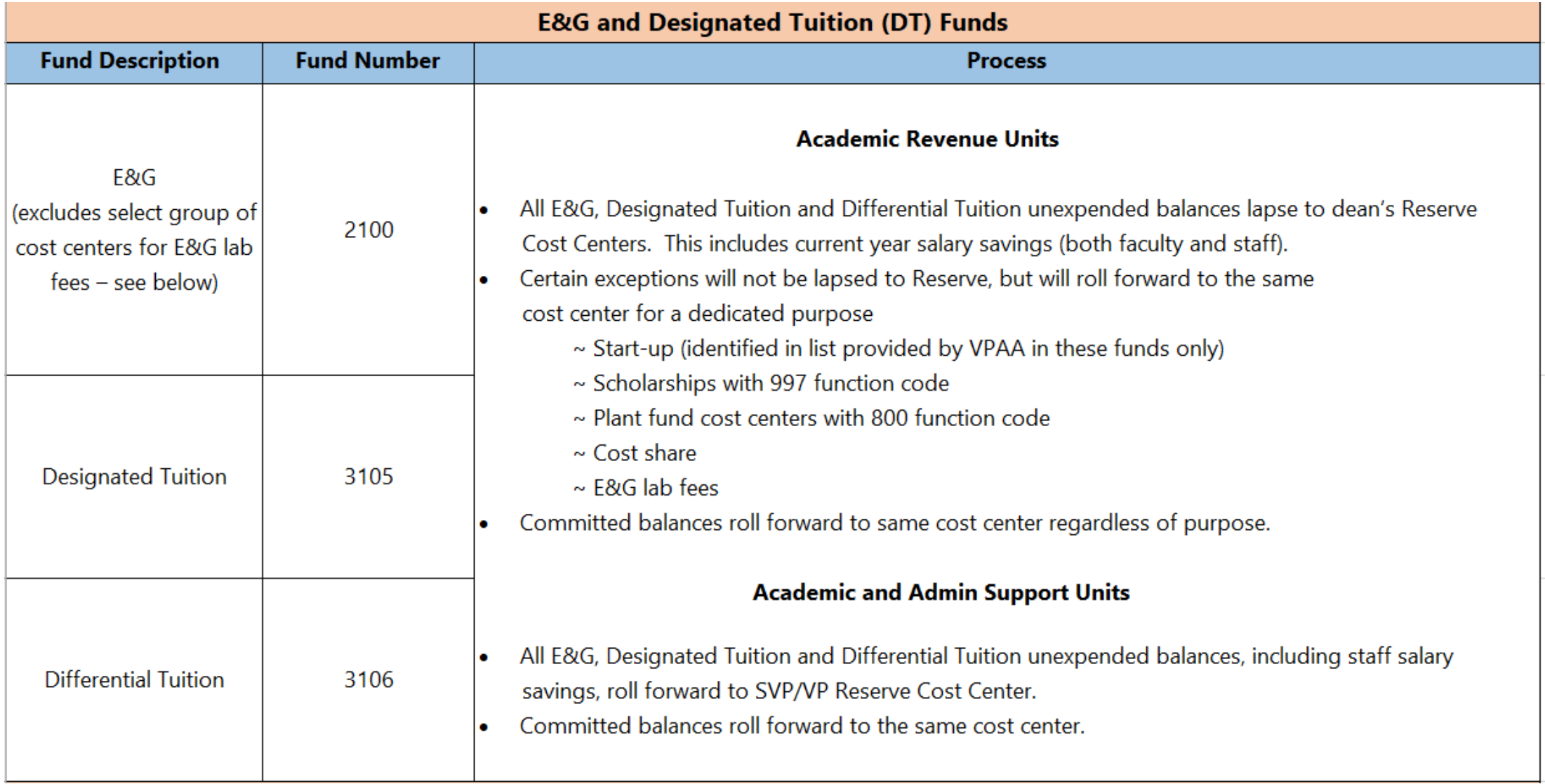

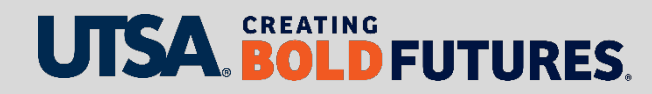

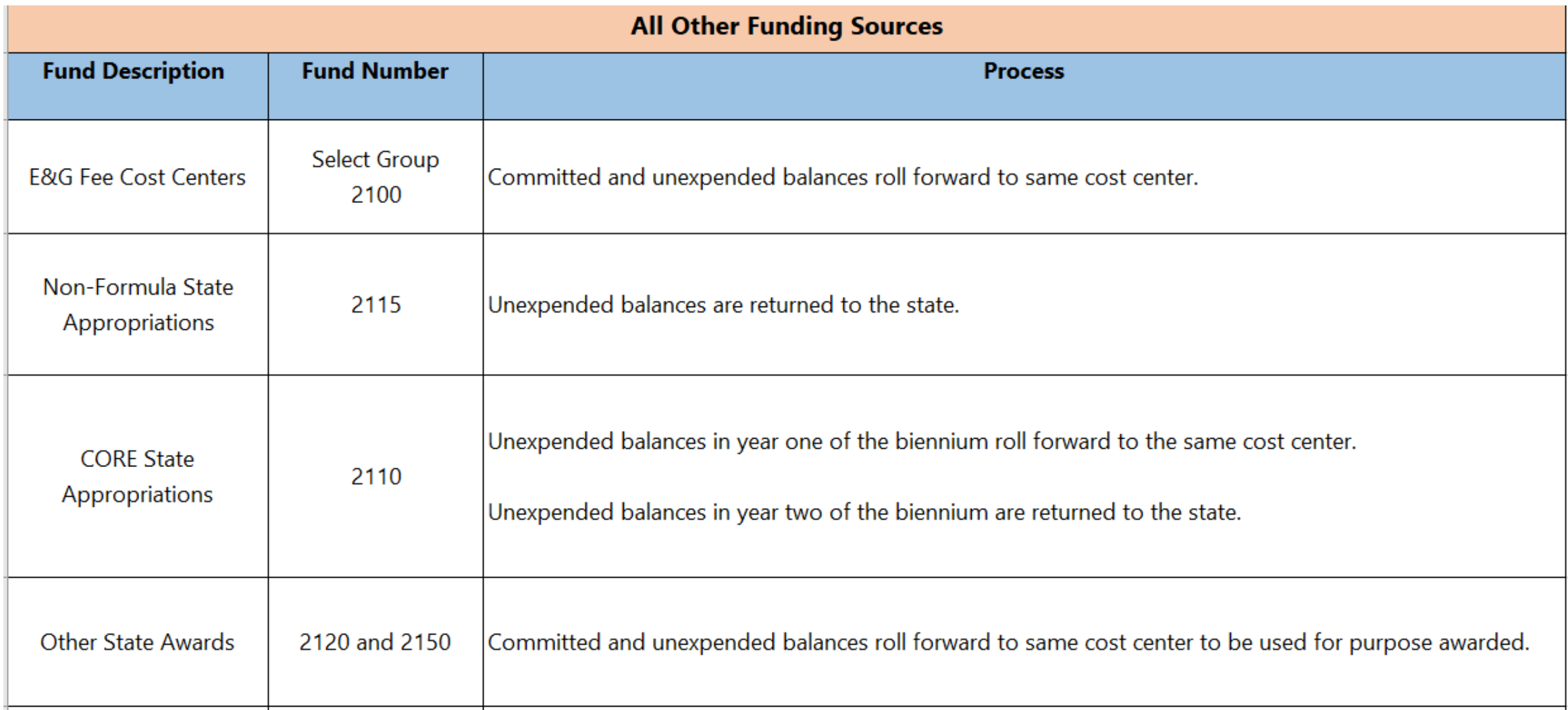

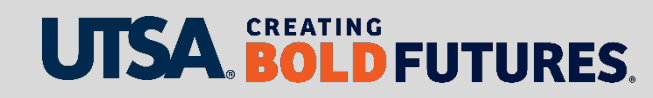

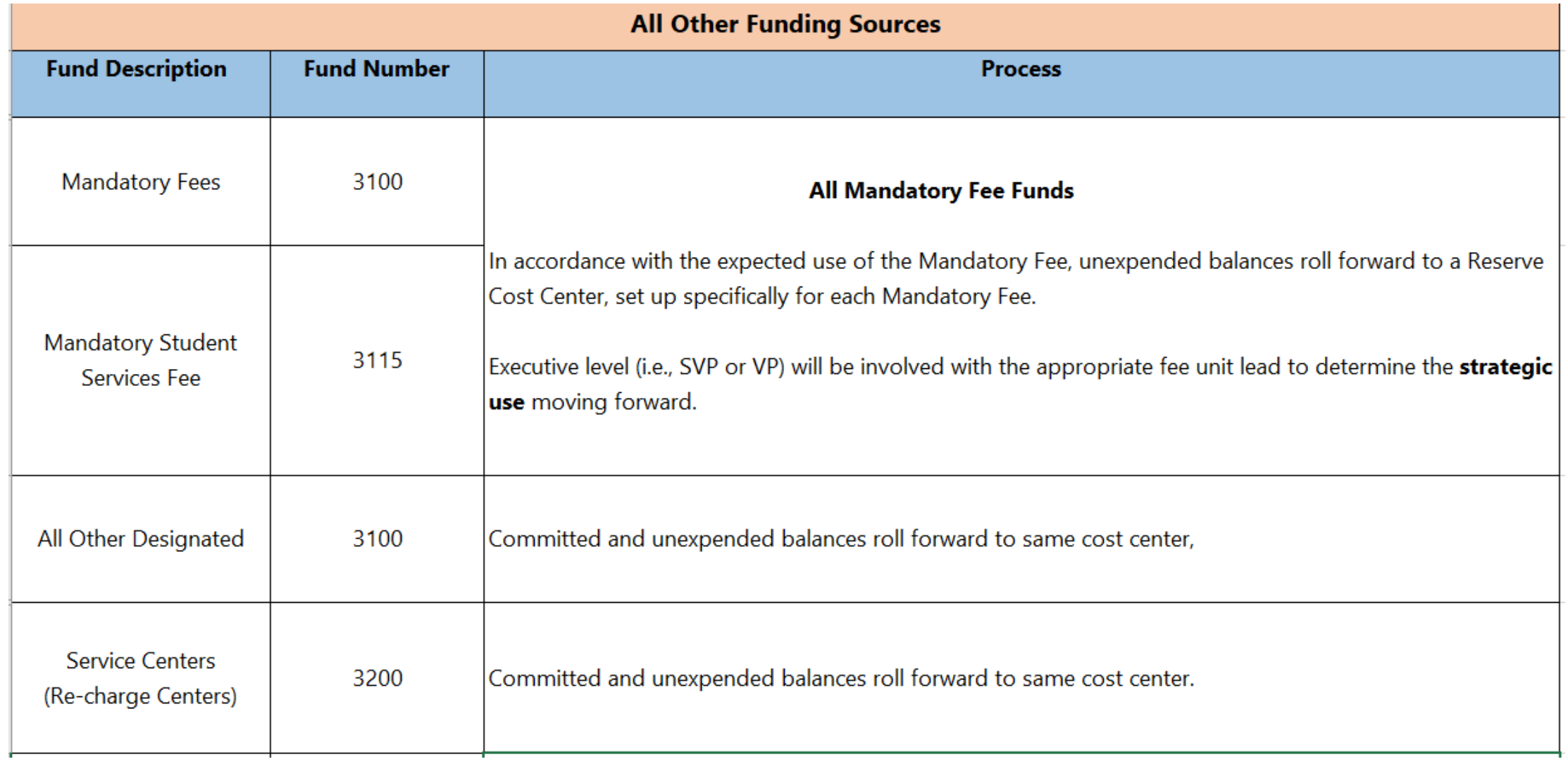

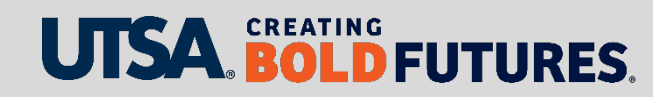

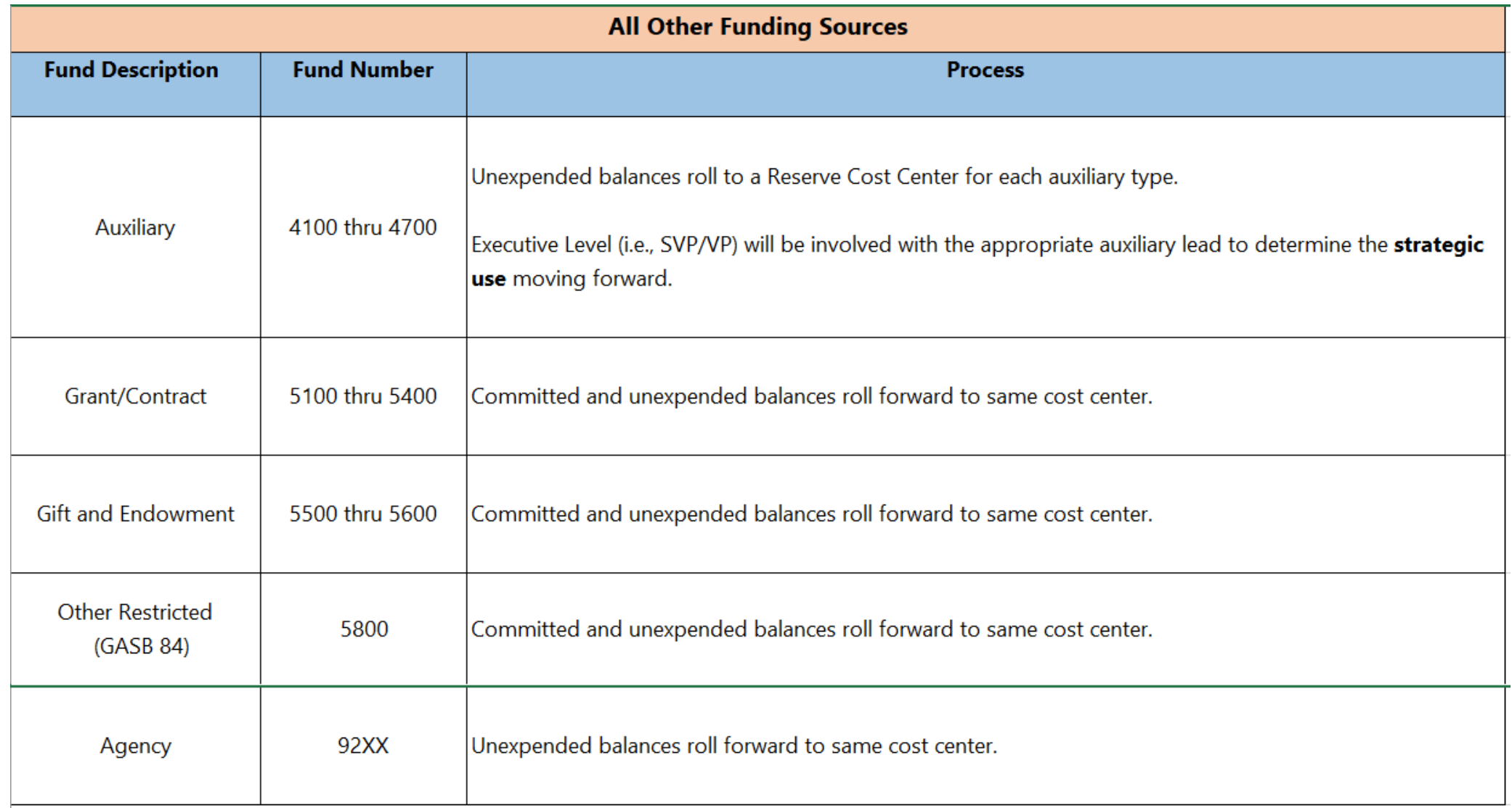

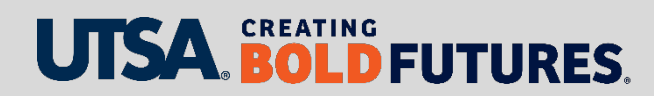

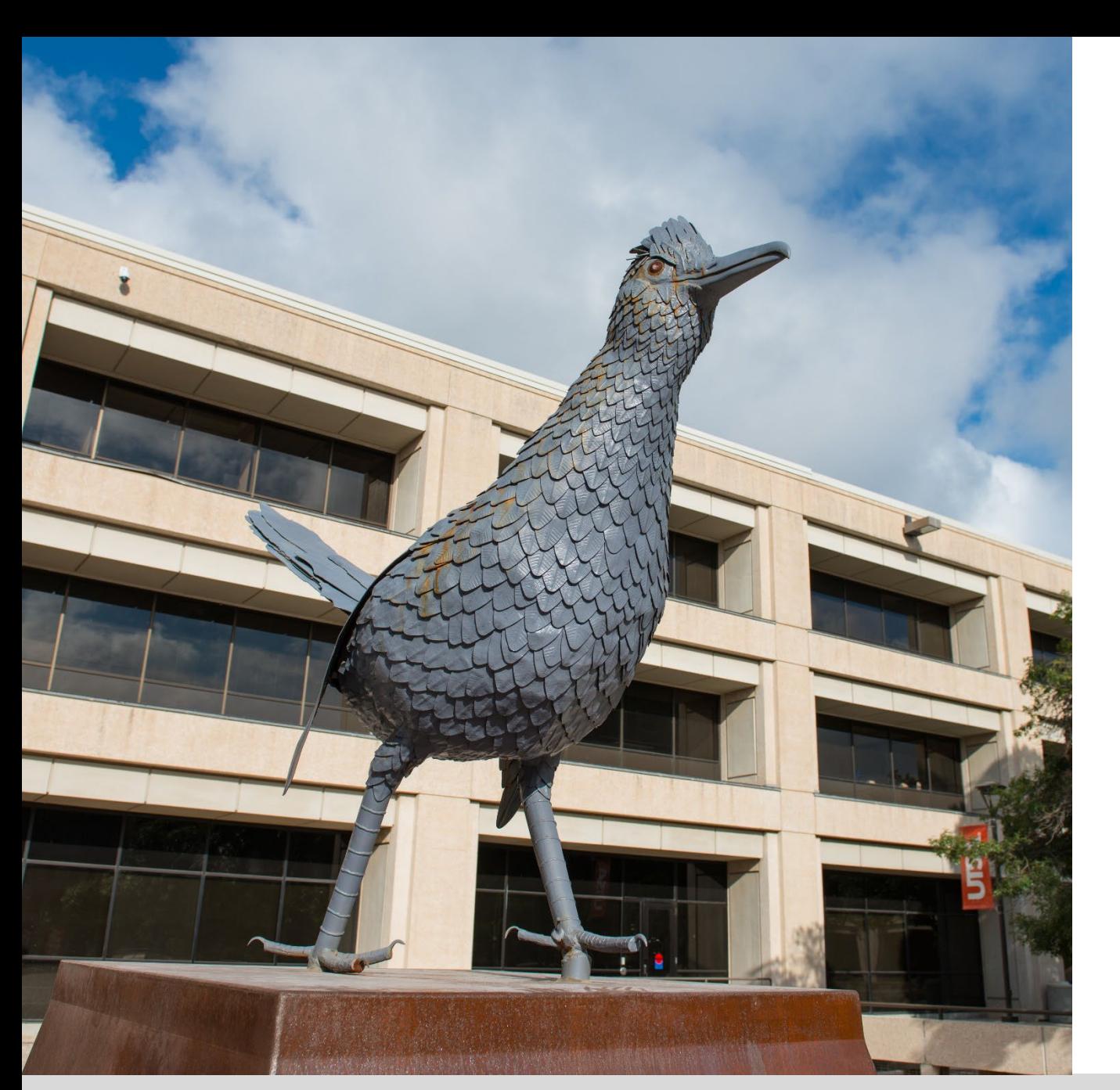

### **Budget: Contact Us**

Main line: 210-458-6615

Email: budget@utsa.edu

Website: [Budget](http://www.utsa.edu/budget)

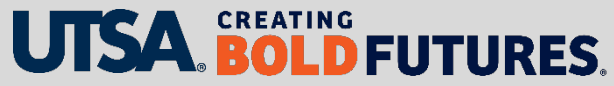

# **PeopleSoft Queries**

Victoria Downing, Senior Budget Decision Support Analyst

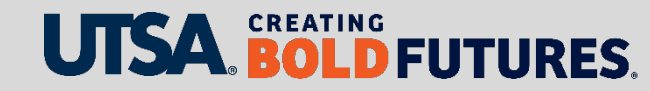

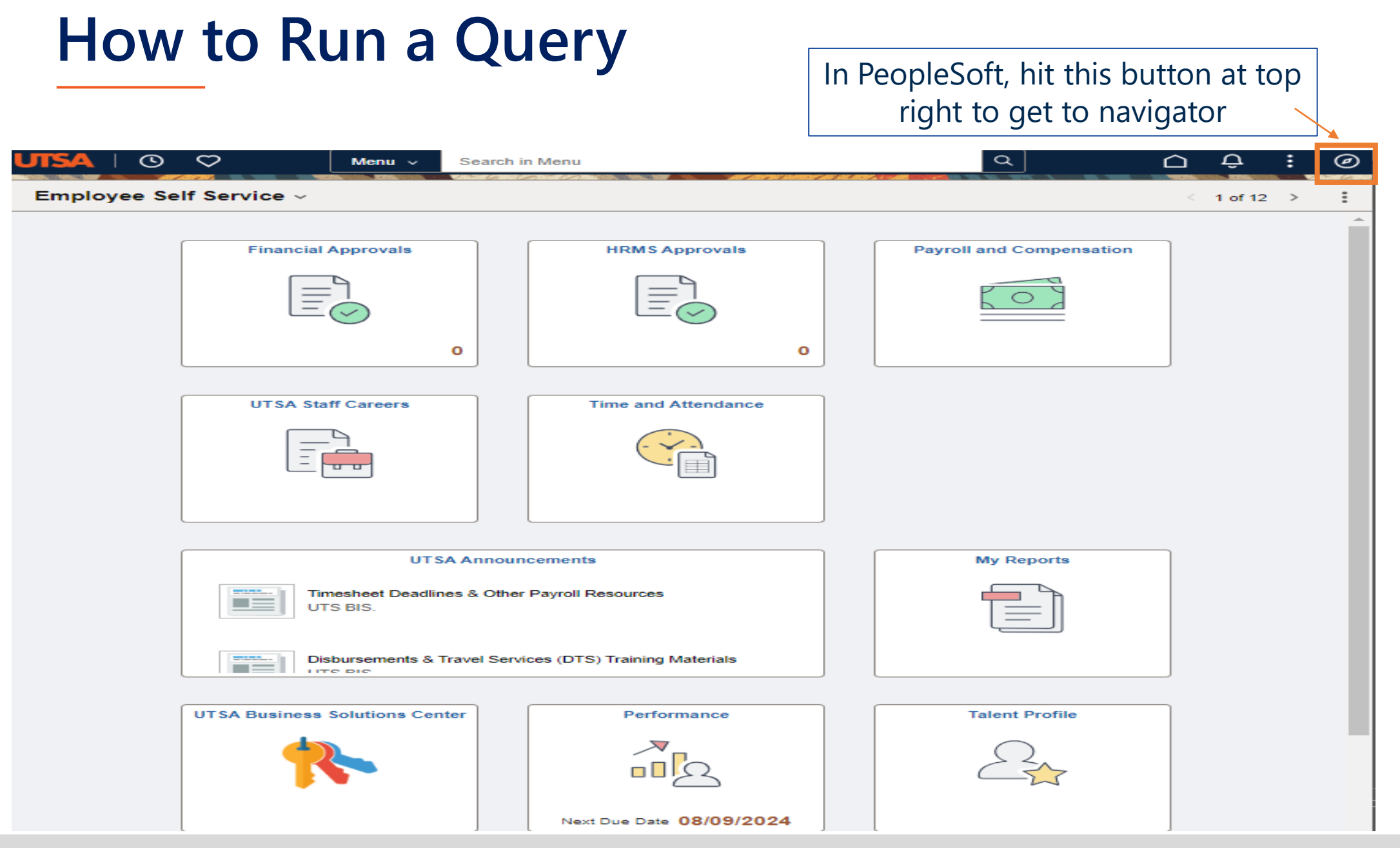

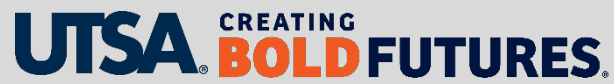

### **How to Run a Query**

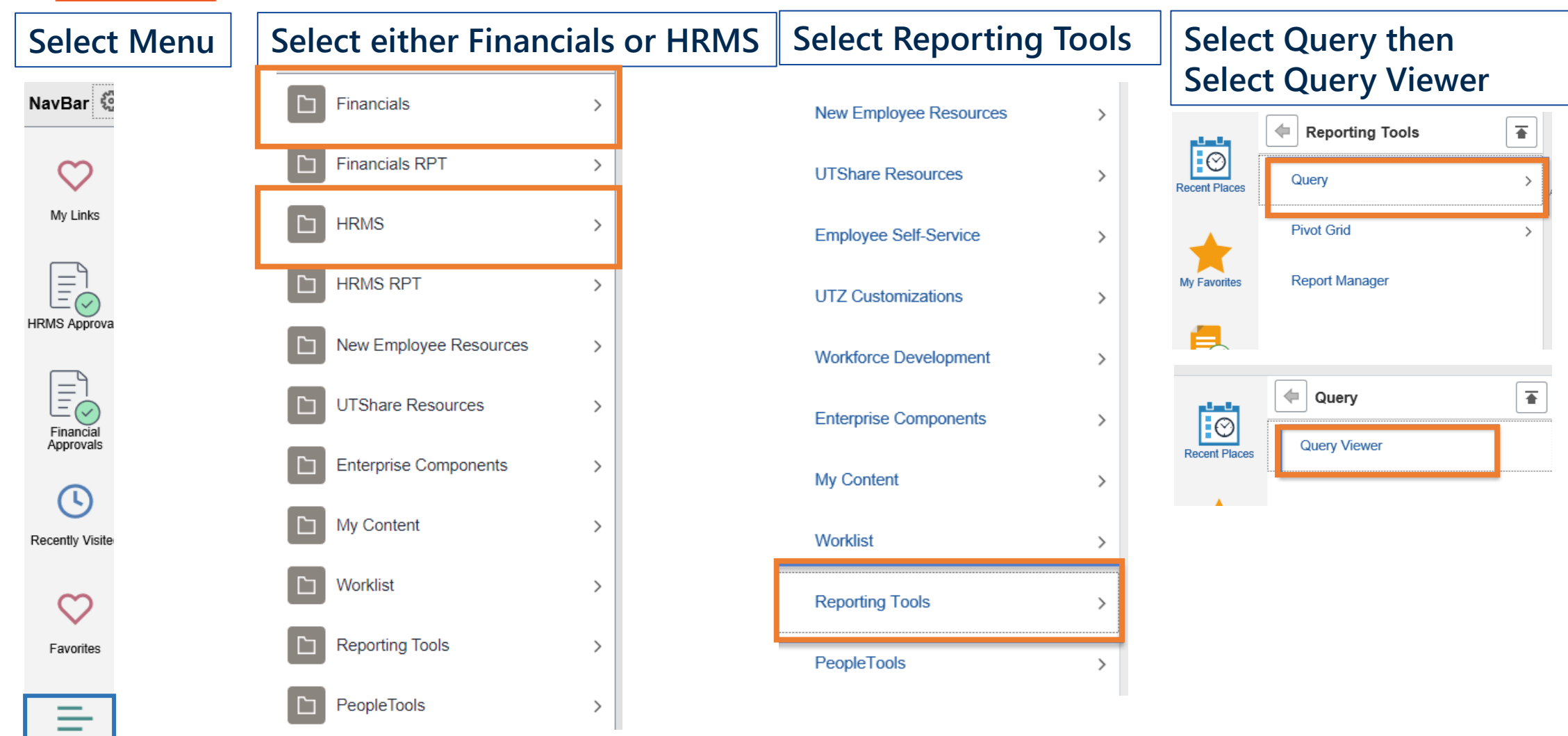

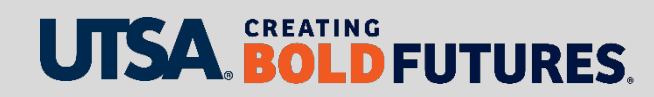

Menu

### **How to Run a Query**

Once you find the Query Viewer the first time, add it to one of your Homepages **1**

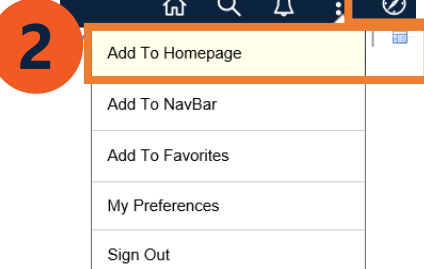

### $\triangleright$  Search By entering the Query Name EX: UTSA\_SPEEDTYPE\_LIST\_DEPT in **FMS**

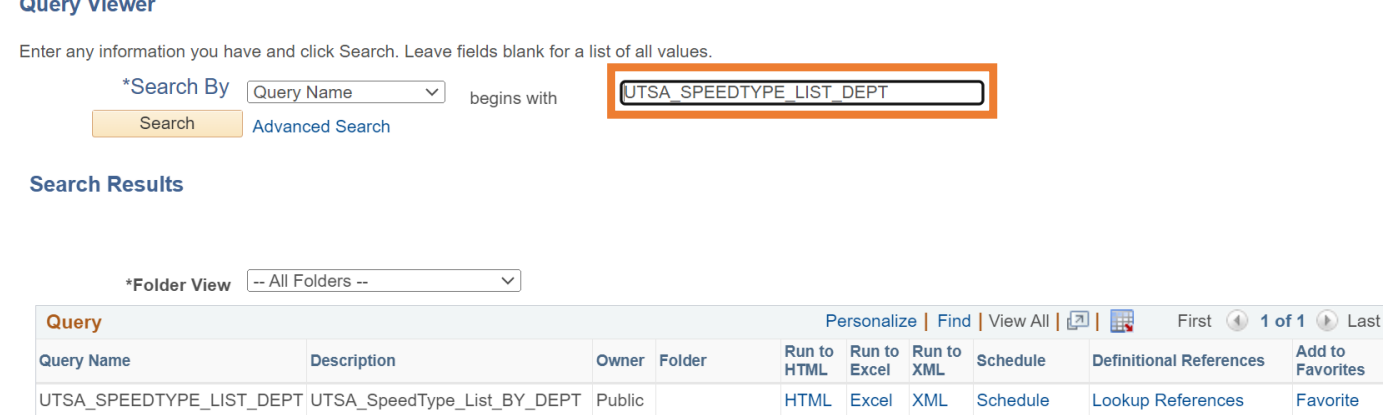

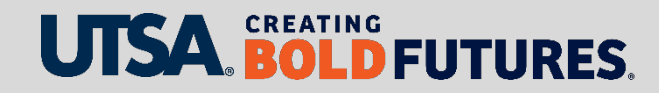

### **How to Run a Query (continued)**

### Or click "Advanced Search" and use a word that may be in the query

#### **Query Viewer**

Enter any information you have and click Search. Leave fields blank for a list of all values.

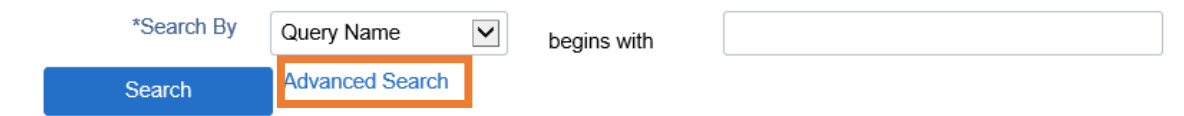

 $\triangleright$  Switch drop-down menu from "Begins With" to "contains"

### Enter word under Query Name **contains**

EX: Speed

#### **Query Viewer**

Enter any information you have and click Search. Leave fields blank for a list of all values

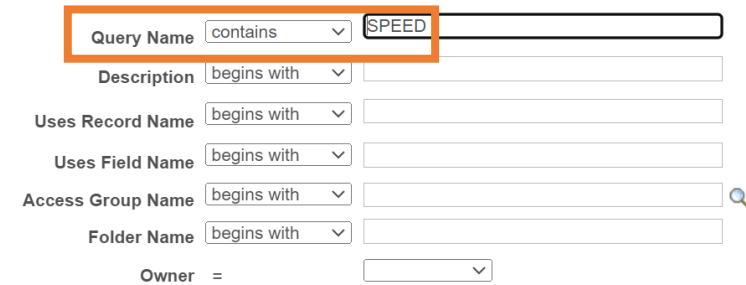

### NOTE: **UTSA** queries are **UTS** and **UT System** queries are **UTZ**

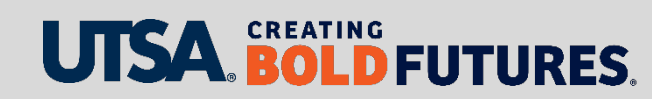

# **Sample of Beneficial Back Office HCM Queries**

The queries listed below are under Human Resource Management System (HRMS) Module in PeopleSoft:

### **Verify funding source**

- UTS\_CA\_ALL\_POSN\_BUDGETED this report pulls a multitude of funding date fields of all positions owned by the department, and it shows the DBT funding which can be useful as a high-level starting point
	- **Note**: Important to run query after **Sept. 1**
- **Verify eForms**
	- UTS\_HR\_EFORMS\_APPROVED\_EMPL this report pulls e-form tracking by employee and can be useful as a high-level starting point
- **Confirm filled and vacant positions in department**
	- UTS\_CA\_FILLED\_AND\_VACANT\_POS this report pulls lists all jobs active and inactive but does not have DBT budgeted
- **Verify employee classification types have submitted their timesheets**
	- $\triangleright$  UTS TL MISSING TIMESHEETS DEPT this report pulls rows of missing timesheets by Start Date and department

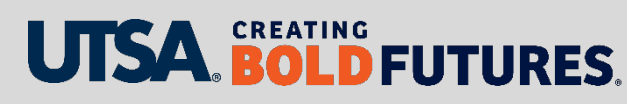

### **Sample of Beneficial Back Office FMS Queries**

The queries listed below are under Financial (FMS) Module in PeopleSoft:

### **Verify speedtypes by department**

 UTSA\_SPEEDTYPES\_LIST\_DEPT – this report pulls a list of speedtypes for Cost Centers, Sponsored Projects and Capital projects by department

### **Verify speedtypes all departments**

 $\triangleright$  UTZ\_GL\_SPEEDTYPES – this report pulls a list with details speedtypes for Cost Centers, Sponsored Projects and Capital projects in all departments

### **Verify SAHARA Account Reconciliation Security setup**

- UTS\_SAHARA\_ARA\_SECURITY this report pulls a list of cost centers and PID's under the department have a reconciler and owner
- **Confirm budget transfers has moved from Cost Center and/or Project to new department ID for transfers**
	- UTS\_KK\_BUDGET\_TRANSFERS\_ACCTN this report pulls a list of budget transfers with journal ID, date of journal, description and can be useful as a high-level starting point

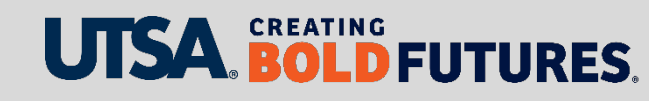

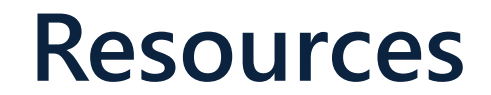

List of beneficial queries are available on the Financial Affairs Training website:

[www.utsa.edu/financialaffairs/training/queries.html](https://www.utsa.edu/financialaffairs/training/queries.html)

Areas with available Queries

- **▶ DTS Queries**
- **▶ One Card Queries**
- Accounting Service Queries

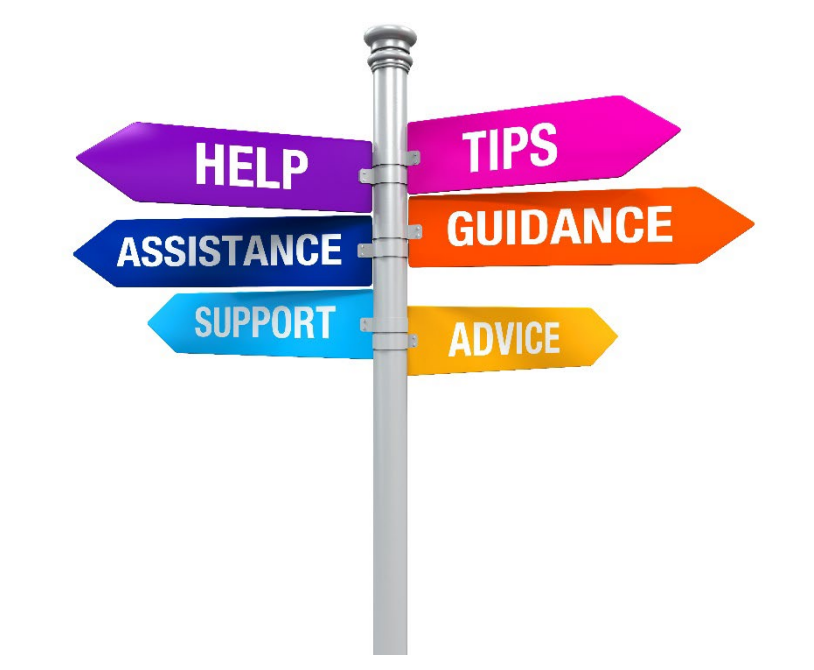

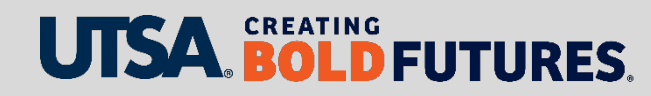

# **Fiscal Management Sub-Certification**

Victoria Downing, Senior Budget Decision Support Analyst

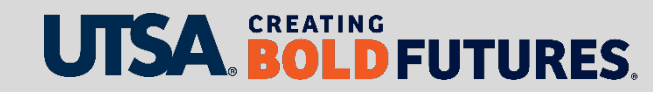

# **Annual Financial Certification Process**

The Fiscal Management Sub-Certification, also known as the Annual Financial Certification, must be completed by department managers annually in the Shared Accounts Reconciliation Application (SAHARA) Module in the PeopleSoft Application in September of each year. Department reconciliation and certification are a critical component of the required university certification process with UT System.

- $\triangleright$  Required by UT System Administration Policy UTS 142.1 – [Policy on the Annual Financial Report](http://www.utsystem.edu/board-of-regents/policy-library/policies/uts1421-policy-annual-financial-report)
- $\triangleright$  Review Financial Guidelines [Fiscal Management Sub-Certification Work Plan](https://www.utsa.edu/financialaffairs/resources/financial-guidelines/1.4.3.html)  Section 1: Internal Control

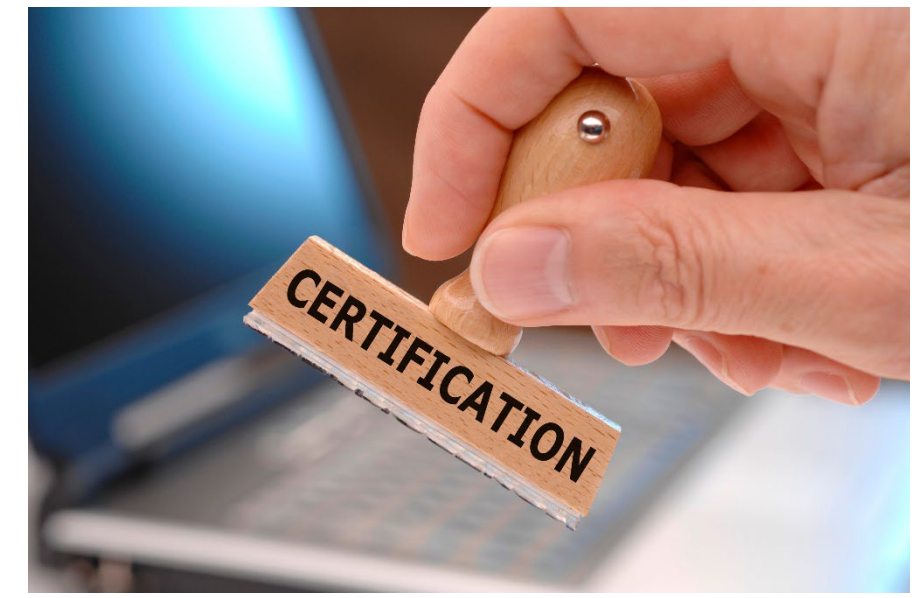

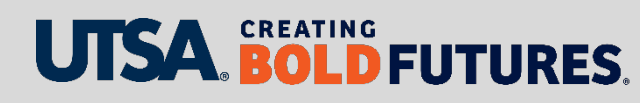

## **Annual Financial Certification Process**

### **Completed By the Department Manager**

- $\triangleright$  No delegations of sub-certification allowed
- Based upon the department manager in place as of **Aug. 31**, must certify even if they were not there the full year
- Ensure department manager updates are made before August
- Compare query UTZ\_GL\_SPEEDTYPES against query UTS\_SAHARA\_ARA\_SECURITY to make sure your department has a reconciler and owner to cost center and sponsored project
	- Submit a [Chart of Accounts Maintenance Request Form](https://utsacloud.sharepoint.com/sites/BAAPPS/Pages/COAMRF.aspx?csf=1&e=2x4KSZ&cid=c52174be-81f8-4a93-b381-3f5388a577e5) to make department manager changes
- $\triangleright$  Reconciliation for the fiscal year should be complete before certification

### **The annual financial certification requires department managers to certify**

- $\triangleright$  Responsibility for establishing internal controls, which include reconciliation of all cost centers and projects
- $\triangleright$  All transactions for the fiscal year were appropriate, allowable, properly recorded and reconciled
- $\triangleright$  Monthly reconciliations were reviewed and approved
- $\triangleright$  Adequate segregation of duties and internal controls were maintained, and potential fraud was reported

### **BOLD FUTURES.**

### **Fiscal Management Sub-Certification Process**

- ▶ Department manager can see which cost centers and projects have been reconciled and approved for which periods by using query: UTS\_SAHARA\_ARA\_SUMMARY
- **Reconciliations must be current and approved** to give the department manager comfort to certify
- $\triangleright$  All department managers must certify UTSA must be able to say that almost 100% of managers and revenues/expenses are certified

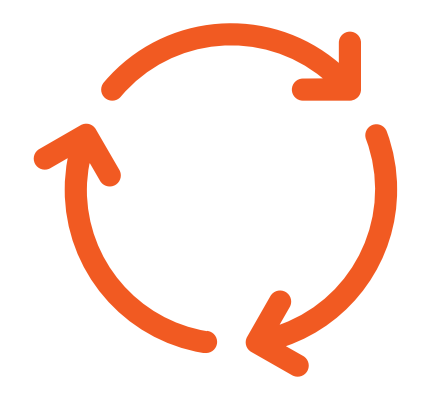

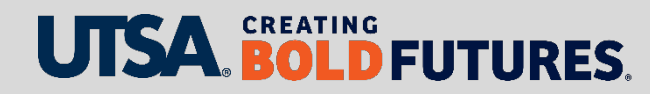

# **Fiscal Management Sub-Certification Process**

- $\triangleright$  Department managers failing to complete the sub-certification are reported to
	- $\triangleright$  Executive vice president of Business Affairs
	- $\triangleright$  Respective vice president
	- **▶ Office of Auditing & Consulting Services**
- The Office of Institutional Compliance & Risk Services utilizes administrator responses (or lack thereof) when performing the annual risk assessment to determine account administrators selected for Quality Assurance Reviews (QAR)
	- QAR is a review by Compliance of departmental reconciliations and financial procedures; report is issued to the department showing a low, medium or high level of risk

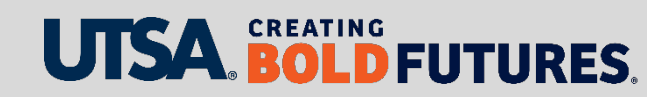

### **Reminder to Update Department Managers Timely**

- $\triangleright$  If there is a change in the department manager, the department manager/owner must be updated in order for them to complete the financial certification:
	- **≻** [You will need to complete the Chart of Accounts Maintenance \(COA\)](https://utsacloud.sharepoint.com/sites/baapps/Pages/COAMRF.aspx) Form, which updates the new manager as the SAHARA owner for approval and certification
	- $\triangleright$  In addition to completing the Chart of Accounts Maintenance form, if the department manager is a new employee and requires PeopleSoft roles, you will need to complete the [Departmental User Access Form](https://utsacloud.sharepoint.com/sites/pssc/securityforms/SitePages/Home.aspx?OR=Teams-HL&CT=1681328335503&clickparams=eyJBcHBOYW1lIjoiVGVhbXMtRGVza3RvcCIsIkFwcFZlcnNpb24iOiIyNy8yMzAzMDUwMTExMCIsIkhhc0ZlZGVyYXRlZFVzZXIiOmZhbHNlfQ%3D%3D)

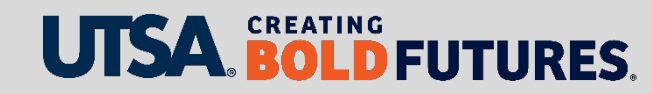

### **Reminder to Update Department Managers Timely (continued)**

- $\triangleright$  New sponsored project ID or cost centers setup without a COA form
	- $\triangleright$  Upon completion of the required information on the spreadsheet, department will create a [Service Now ticket](https://www.utsa.edu/bis/UTS%20Service%20Now%20Ticketing%20System.html) and attach the spreadsheet. Select Sahara for correct ticket template.
	- The ticket will be routed to UTS-EADS (Business Information Systems) for completion and update to the Sahara tables, so departments will have access for Sahara reconciliation review and approval.

#### What kind of help do you need?

The categories listed below and the links provided will transition you to the new system in order for you to create a ticket and provide information needed for a resolution.

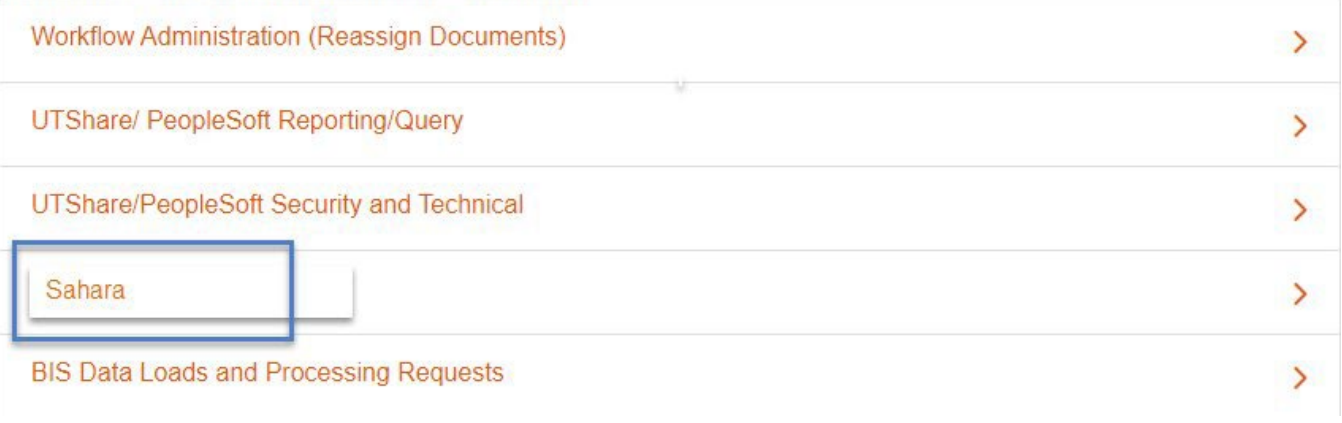

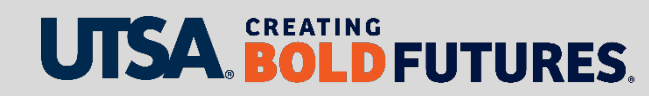

### **Resources**

[Resource available on the Financial Affairs](https://www.utsa.edu/financialaffairs/training/accounting-services.html)  Training website

- Annual Financial Certification Job Aid
- Annual Financial Certification Frequently Asked Questions
- ▶ SAHARA Overview for Approvers

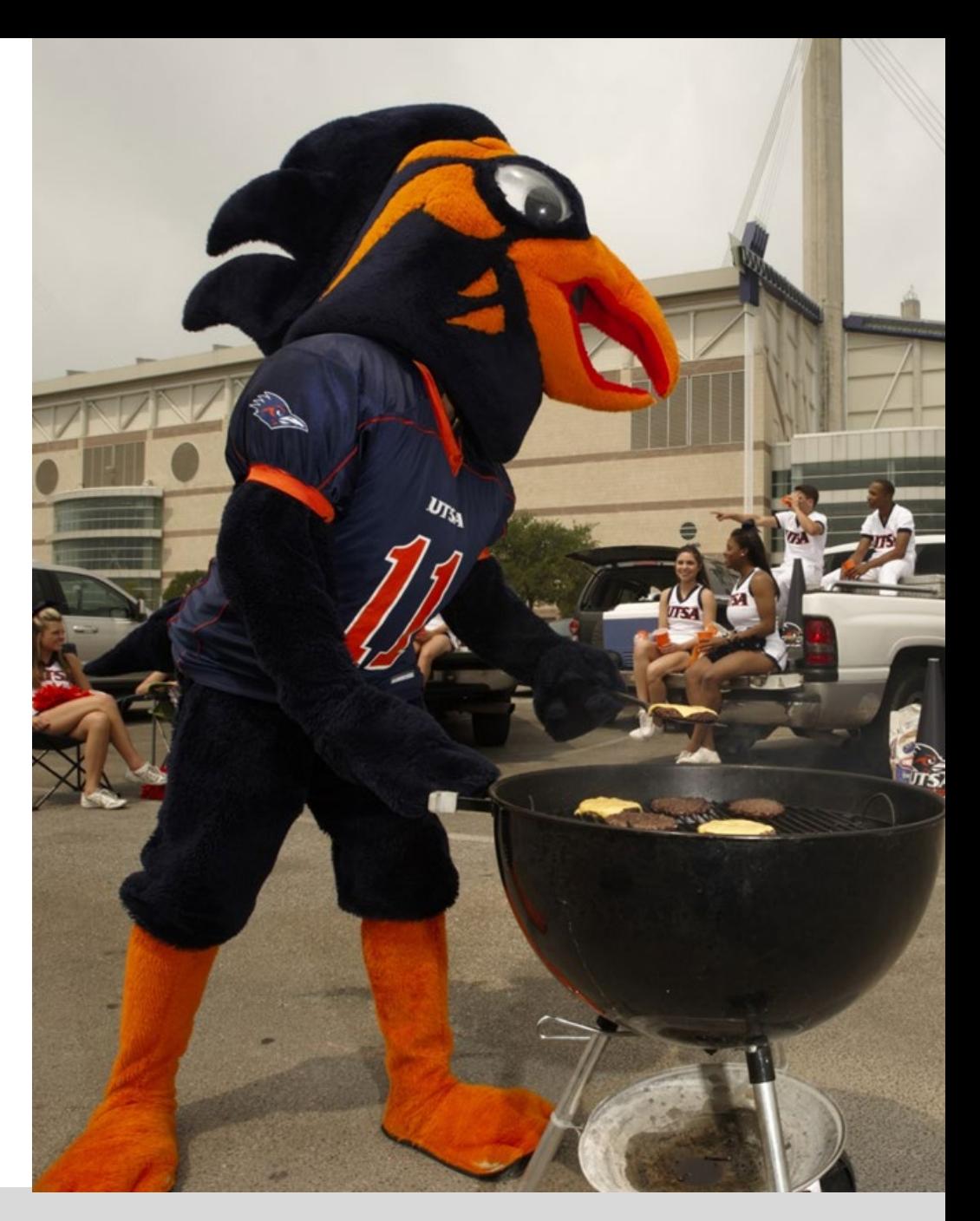

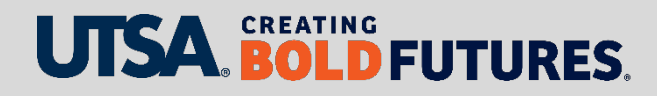

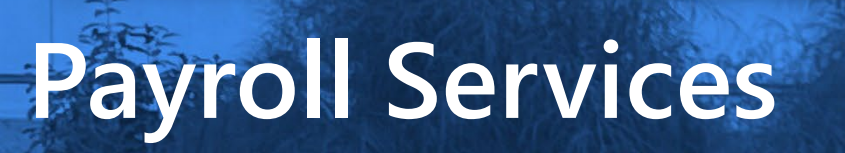

Nnennaya Ikwuagwu, Director

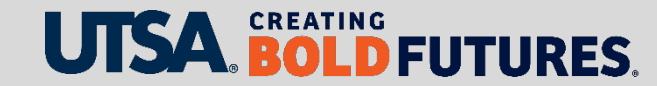

# **Critical Payroll Deadlines — Salary**

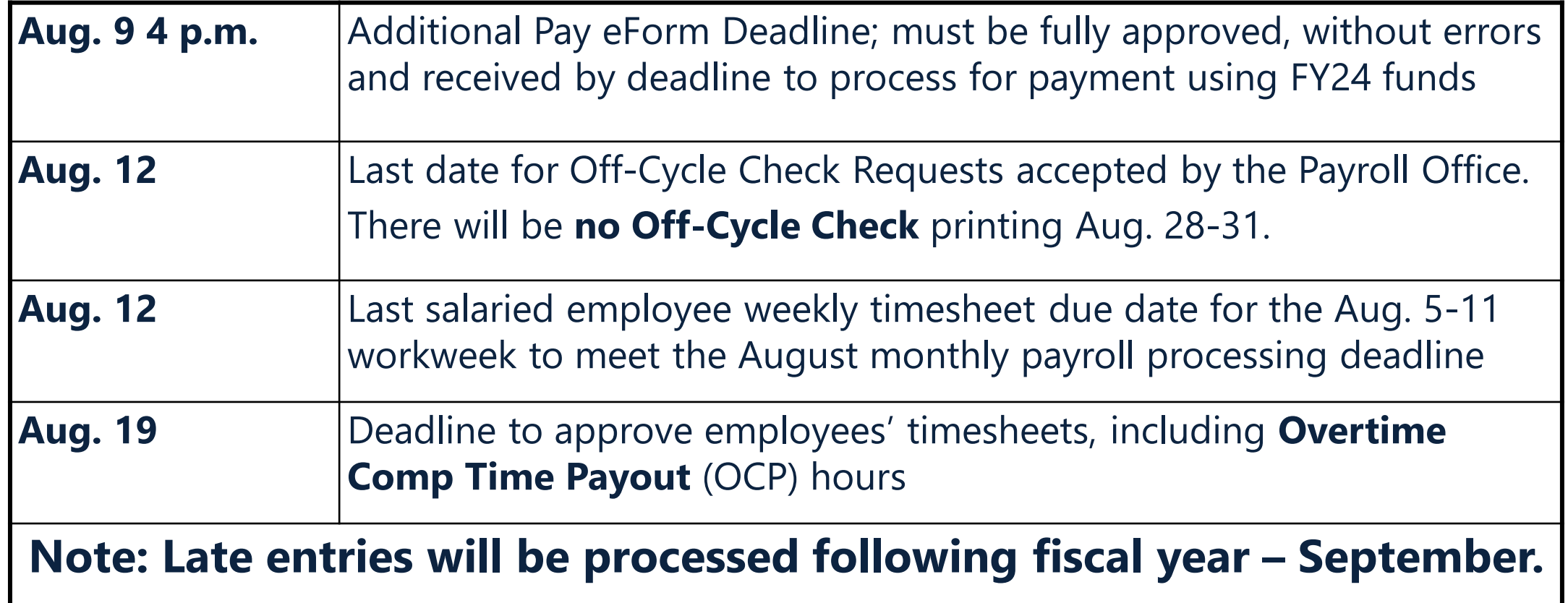

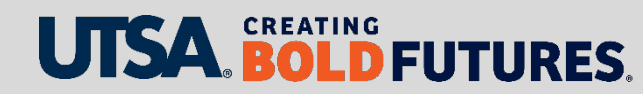

# **Critical Payroll Deadlines - Hourly**

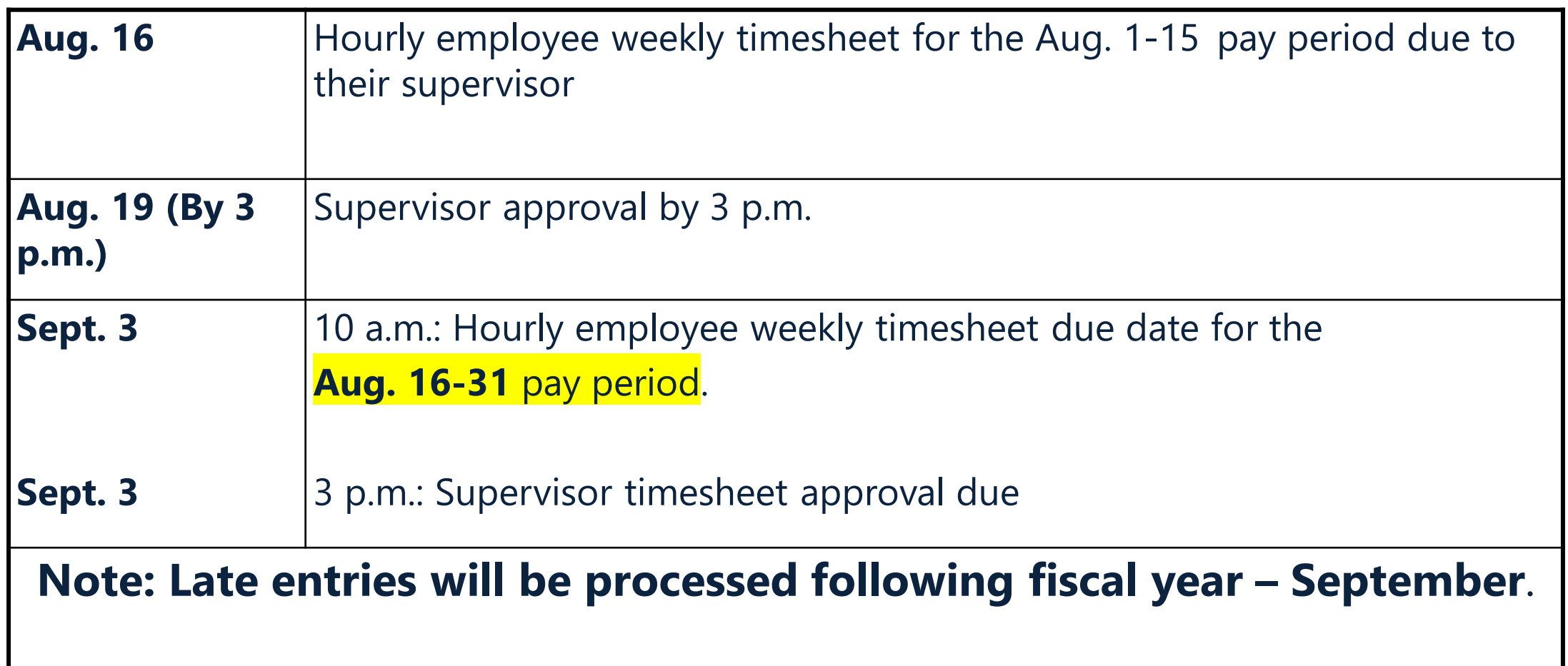

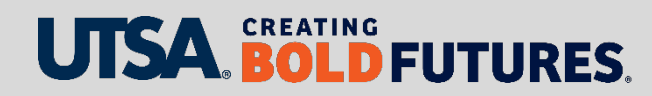
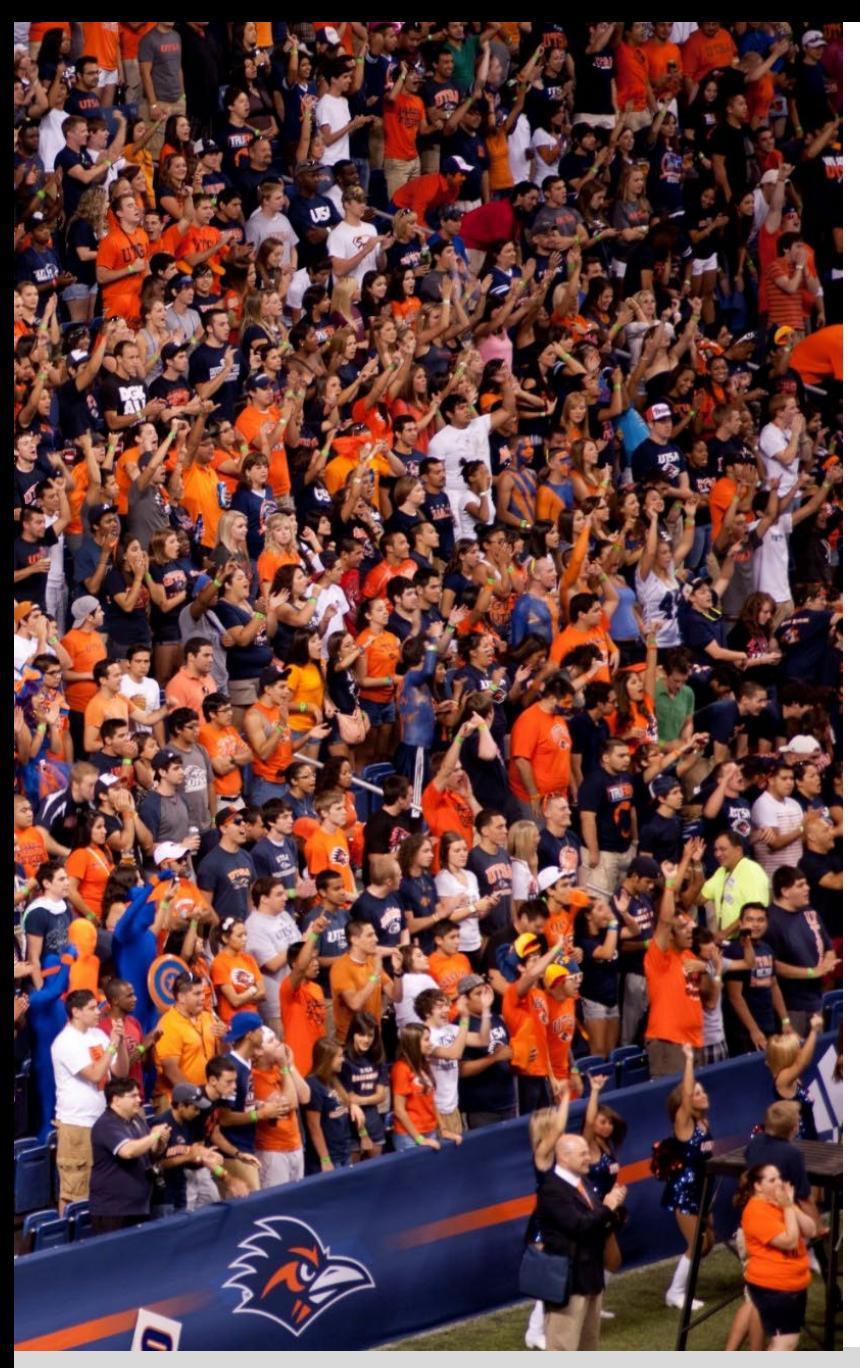

## **Cell Phone Allowance Eligibility**

- $\triangleright$  Emergency contact or critical decision maker
- $\triangleright$  Frequently "on call"
- $\triangleright$  Work off campus at site without access to UTSA landline
- $\triangleright$  Frequent travel or out of the office

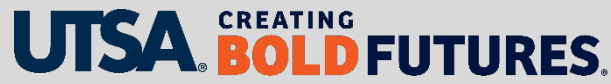

# **Cell Phone Allowance**

- $\triangleright$  Reports will be sent to VP office for annual review by mid July
- VPs will review and determine if employees on their report are still eligible in FY25
- $\triangleright$  If al employees are still eligible, return list confirming no changes to **payroll@utsa.edu** by **Sept. 1**

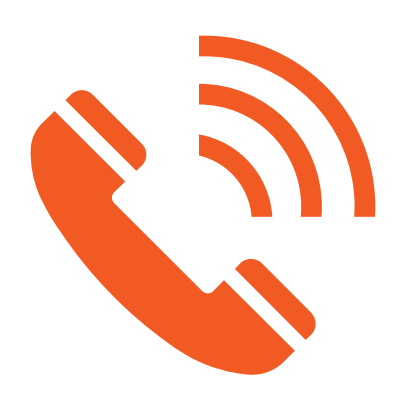

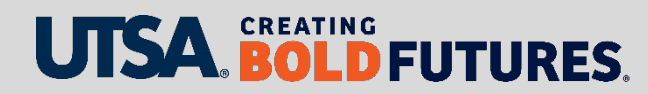

# **Cell Phone Allowance**

Changes required to list

- $\triangleright$  Return the list indicating changes, such as allowance terminations or amount changes. Email completed list to [payroll@utsa.edu](mailto:payroll@utsa.edu)
- $\triangleright$  Complete the [cell phone allowance form](https://www.utsa.edu/financialaffairs/resources/forms/033.html) to add an allowance for an employee receiving a CDA allowance for the first time or to an employee that did not have CDA active for FY25. Attach the completed cell phone allowance form to an additional pay eForm and route for approval.

#### [Cellular Phone Allowance Form](https://www.utsa.edu/financialaffairs/resources/forms/033.html)

 $\triangleright$  The form does not require a VPBA signature; however, the division VP signature is required.

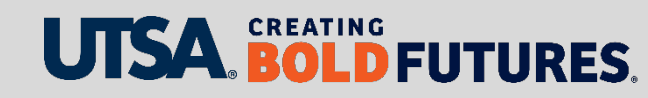

# **Additional Pay eForms**

 Ensure all Additional Pay eForms are submitted and approved according to the Additional Pay eForm Deadline Calendar.

▶ Additional Pay Processing Deadlines can be found [on the payroll web page.](https://www.utsa.edu/financialaffairs/services/payroll/index.html)

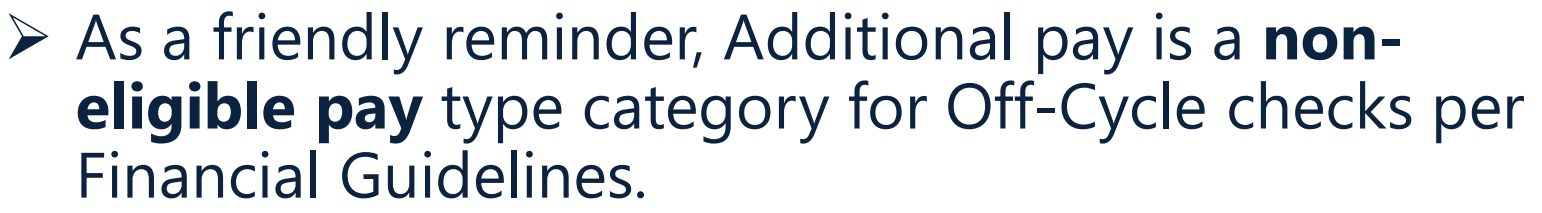

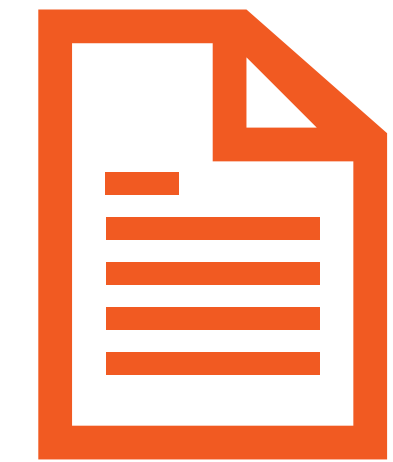

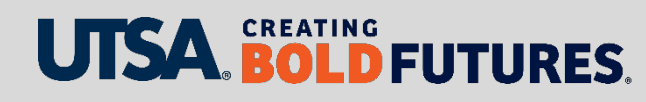

### **Contact Us**

Main line: 458-4280 Fax line: 458-4236

Location: NPB 451

Email: payroll@utsa.edu

Website: [Payroll Services](https://www.utsa.edu/financialaffairs/services/payroll/index.html)

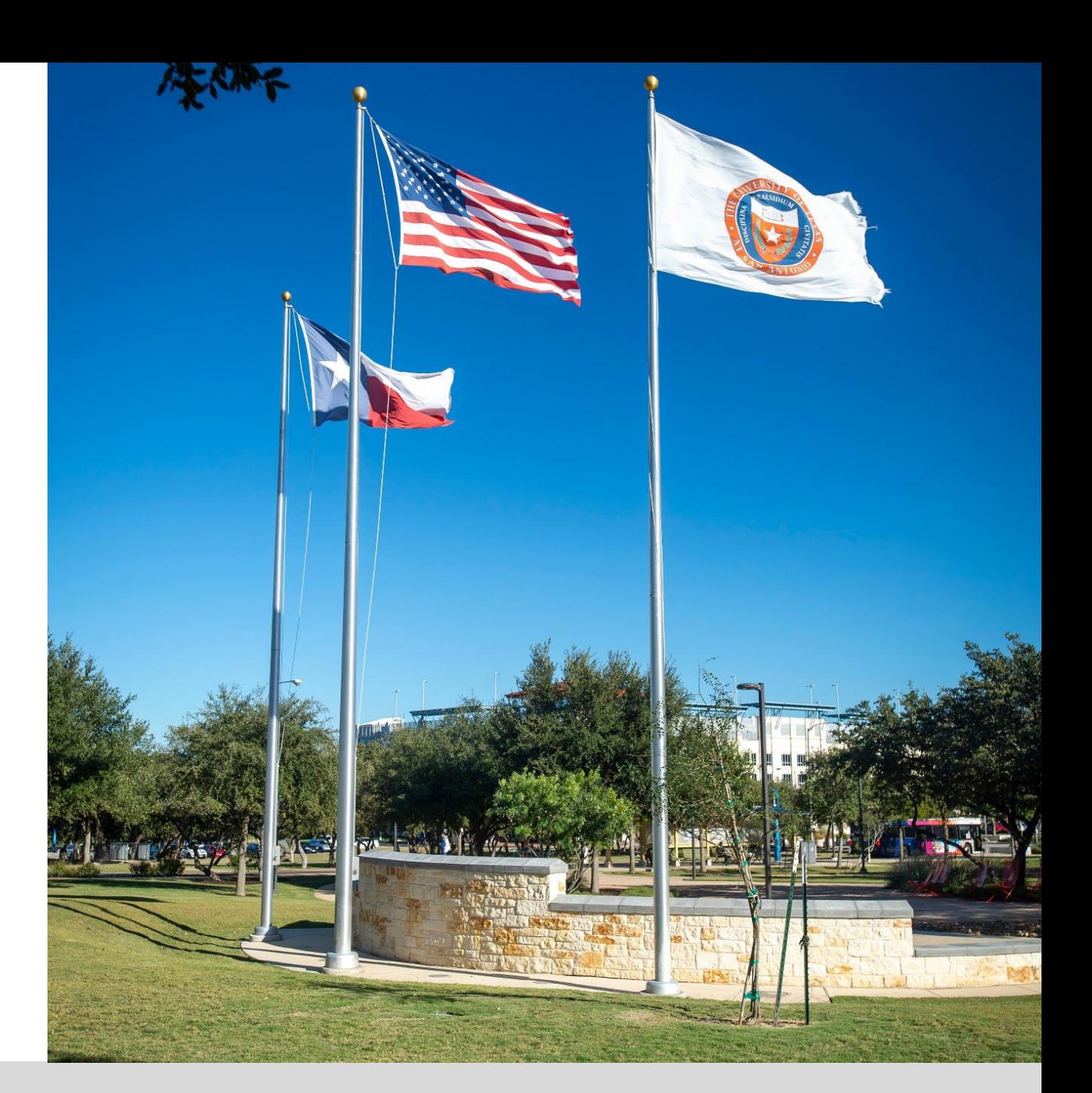

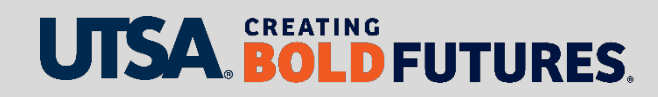

# **Accounting**

Cynthia Schweers, Assistant Controller

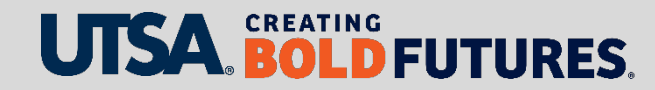

# **Critical Accounting Deadlines**

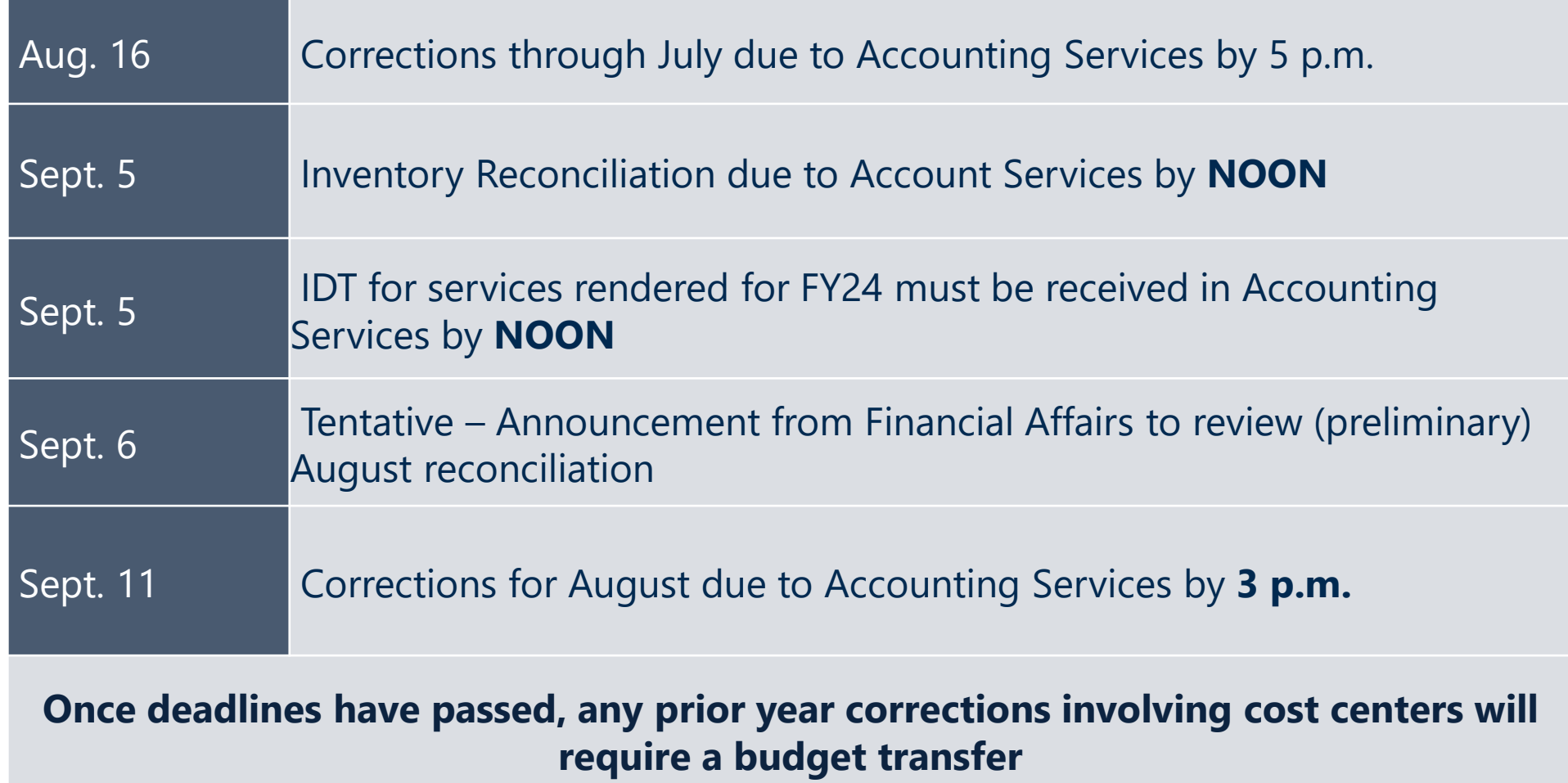

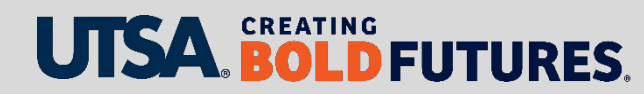

# **Cost Transfers and Corrections Critical Dates**

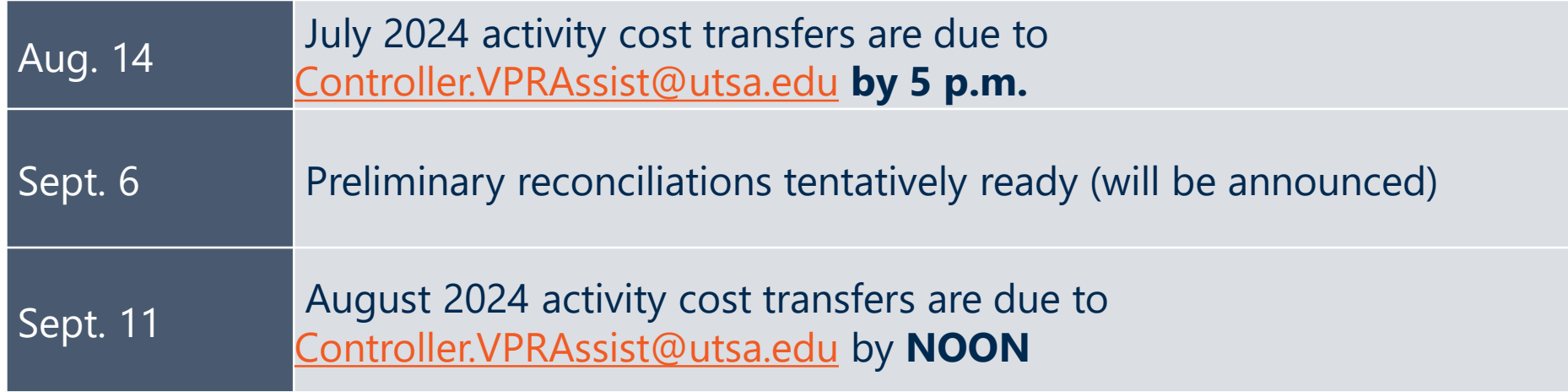

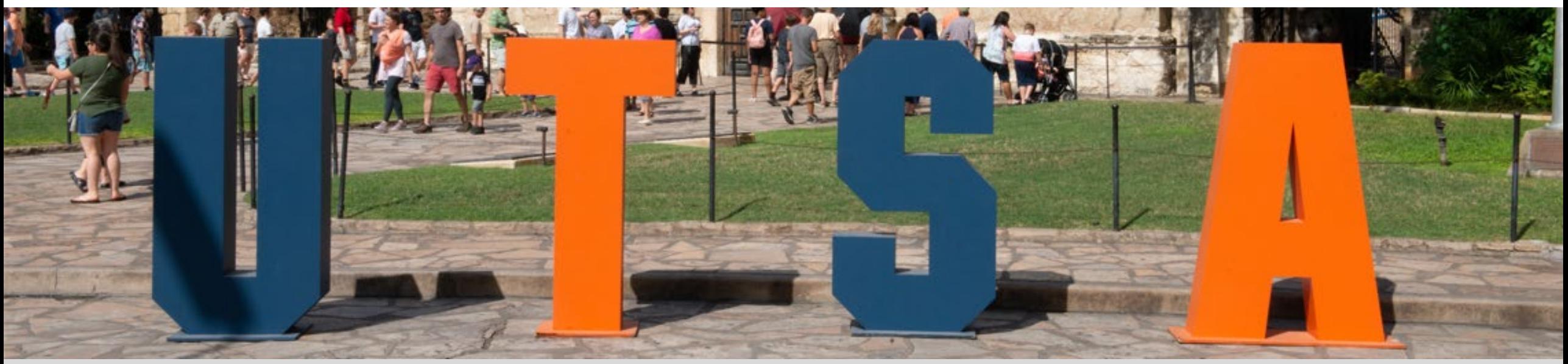

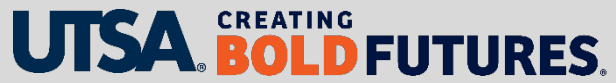

# **General Accounting Information**

#### **Reminder**

- $\triangleright$  Accrual and pre-paid threshold is \$10,000
- $\triangleright$  If less than \$10,000 it will be expensed in year paid

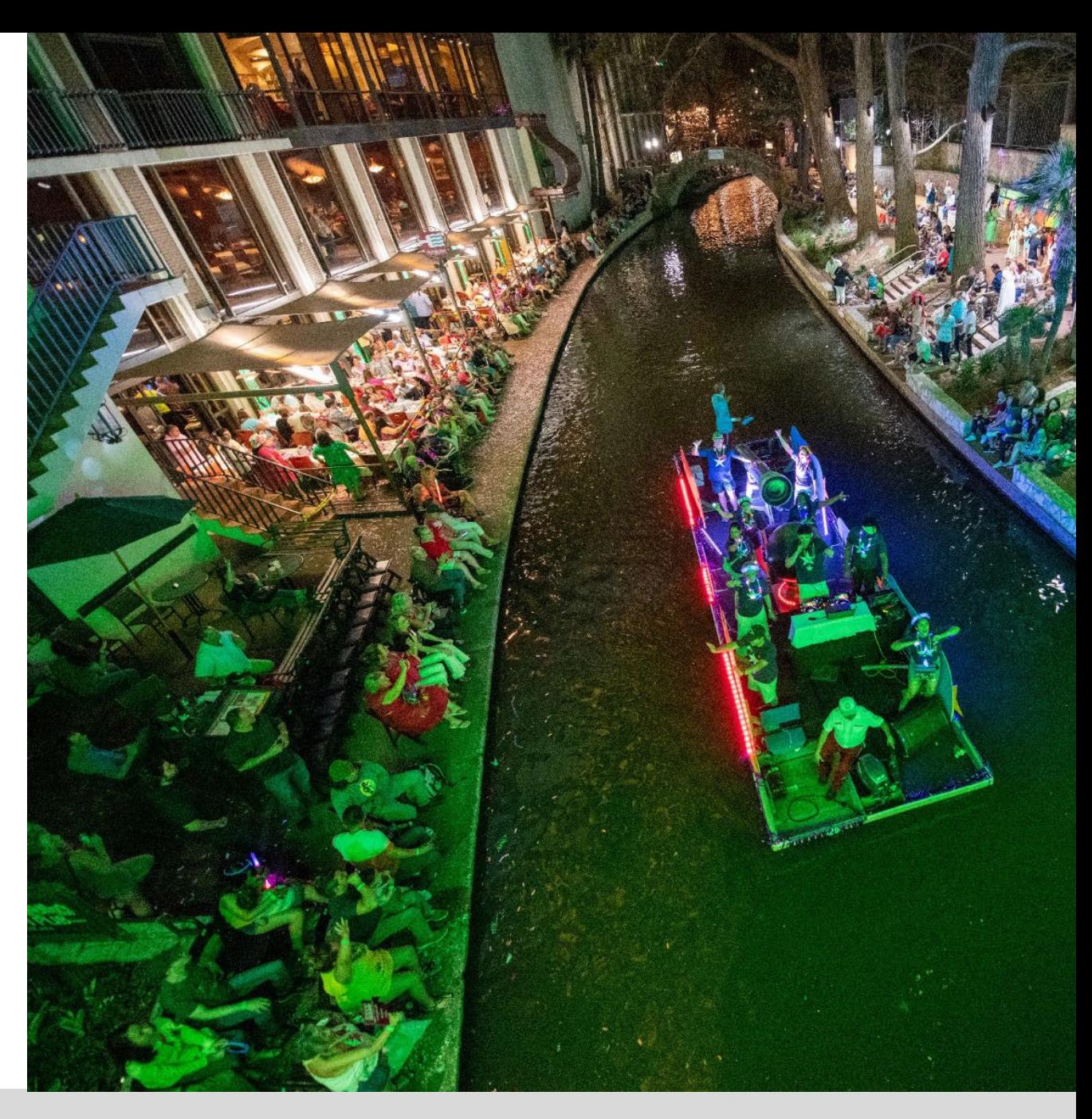

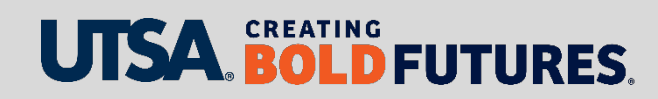

# **Accounting Corrections**

Follow established procedures for all manual and easy correct journal

- [https://www.utsa.edu/financialaffairs/services/accounting/](https://www.utsa.edu/financialaffairs/services/accounting/corrections/index.html) corrections/index.html
- $\triangleright$  Send corrections for sponsored projects to the applicable GCFS administrator
	- $\triangleright$  These corrections will follow same guidelines and deadlines as those sent for manual accounting corrections
	- Link to instructions & form
		- [https://www.utsa.edu/financialaffairs/services/accounting/grant](https://www.utsa.edu/financialaffairs/services/accounting/grant-accounting/cost-transfers.html)accounting/cost-transfers.html

#### **Corrections due Sept. 11 at 3 p.m.**

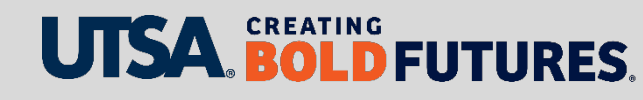

# **Accounting Corrections**

Provide the following information for **Manual** Corrections:

- **► Document ID number**
- $\triangleright$  Original cost center and account used (not budget accounts like A4000)
- $\triangleright$  New cost center and account for correction
- $\triangleright$  Amount of correction, especially if only a partial correction
- $\triangleright$  Reason for the correction
- $\triangleright$  Copy administrator on account being charged (approval is implied)
- Prior-year corrections none will be made after year end **critical to review currently**

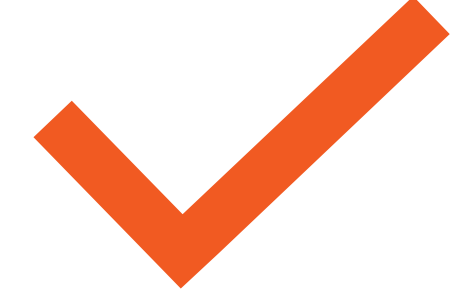

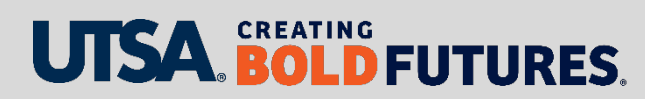

# **Year-End Accounting Functions**

Accruals – Items owed but not paid before end of year

- For services rendered or goods received as of Aug. 31, 2024
- $\triangleright$  Materiality factor of  $>$  \$10,000 per item
- Vouchers for \$10,000 or less must be routed to DTS by **Aug. 23** to be included in FY2024 expenses

Service Centers Inter-Departmental Transfers (IDTs)

IDT for services rendered for FY24 by **NOON** on **Sept. 5**

Inventory

 $\triangleright$  Relevant departments: Complete inventory count and reconciliation must be sent to Accounting by **Sept. 5** at **NOON**

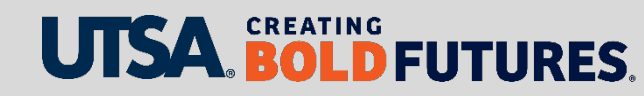

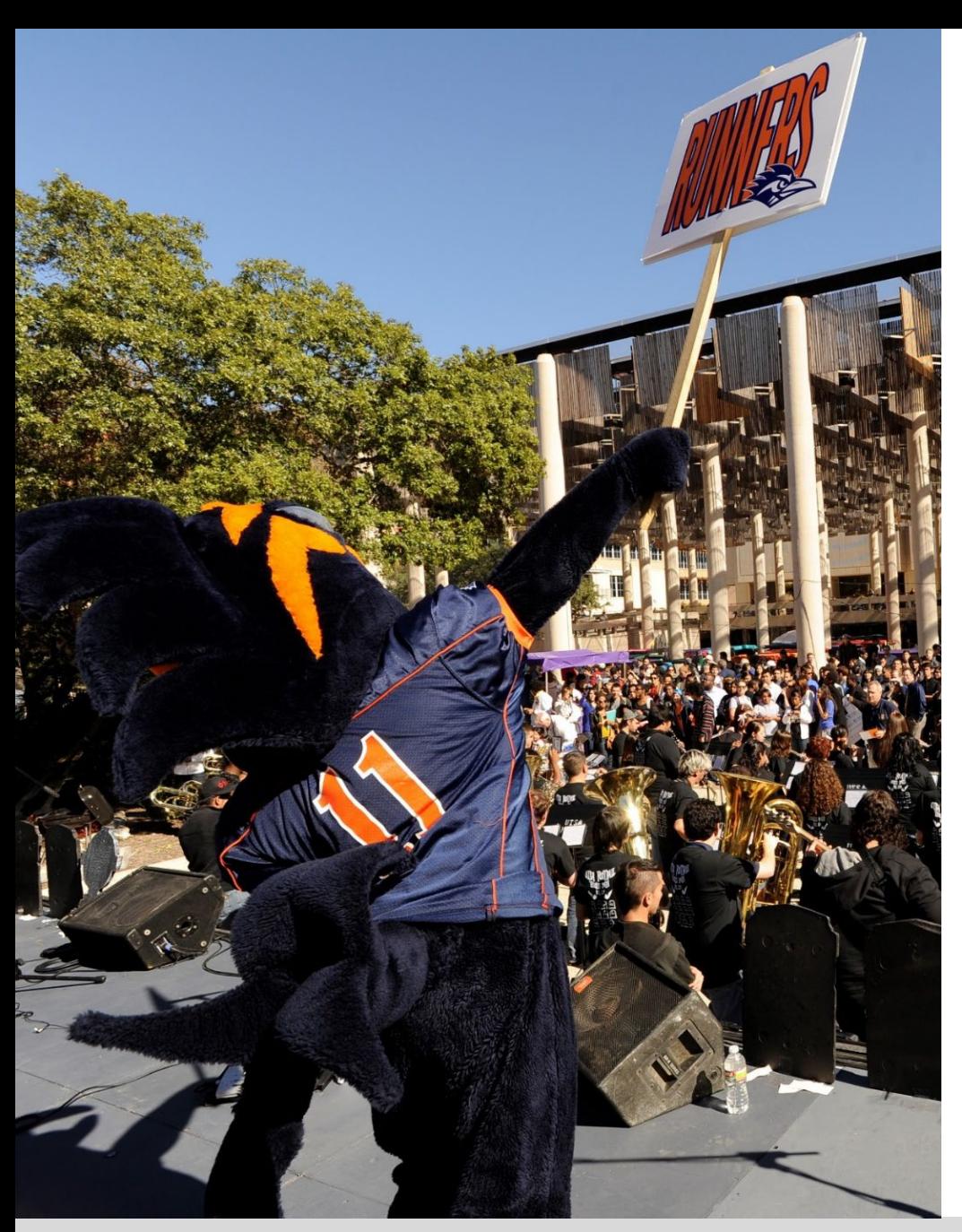

# **Fiscal Services**

- FY24 departmental revenue must be delivered to Fiscal Services no later than **4 p.m. on Aug. 30** to be recorded in the correct fiscal year.
- $\triangleright$  Reimbursement requests for petty cash funds for FY24 must be submitted to Fiscal Services no later than **3 p.m. on Aug. 30**
- $\triangleright$  Requests submitted after this time will be recorded in the upcoming FY25 fiscal year.

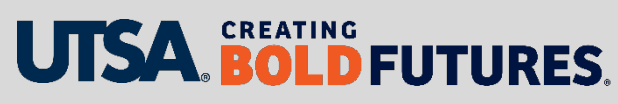

# **Year-End Considerations for Capital and Controlled Purchases**

- $\triangleright$  Please ensure that Receiving Reports are complete for any capital and controlled items **received by Aug. 30**
- $\triangleright$  NEVER complete a Receiving Report for an item not received. That is considered false financial reporting.
- $\triangleright$  Once received, please contact the Inventory Department to have items tagged to ensure they are recorded with FY24 activity.

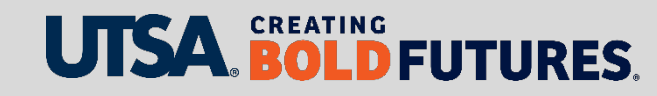

#### **Contact Us**

Main line: 458-4212 Fax line: 458-4236

Location: NPB 451

Email: accounting.ofc@utsa.edu

Website: [Accounting Services](https://www.utsa.edu/financialaffairs/services/accounting/index.html)

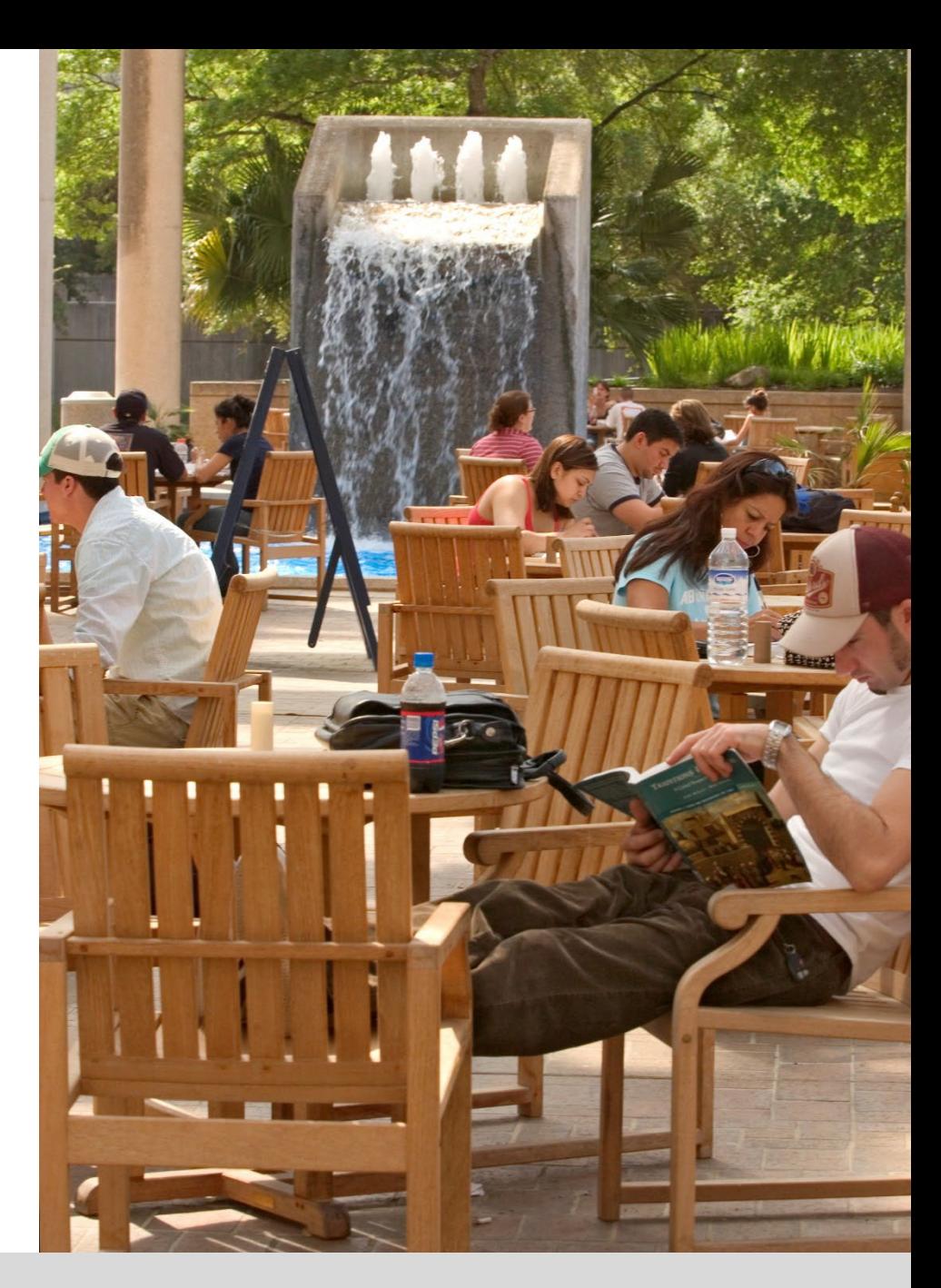

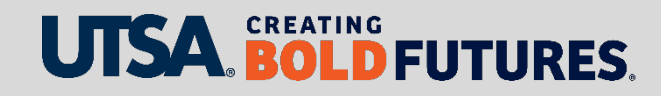

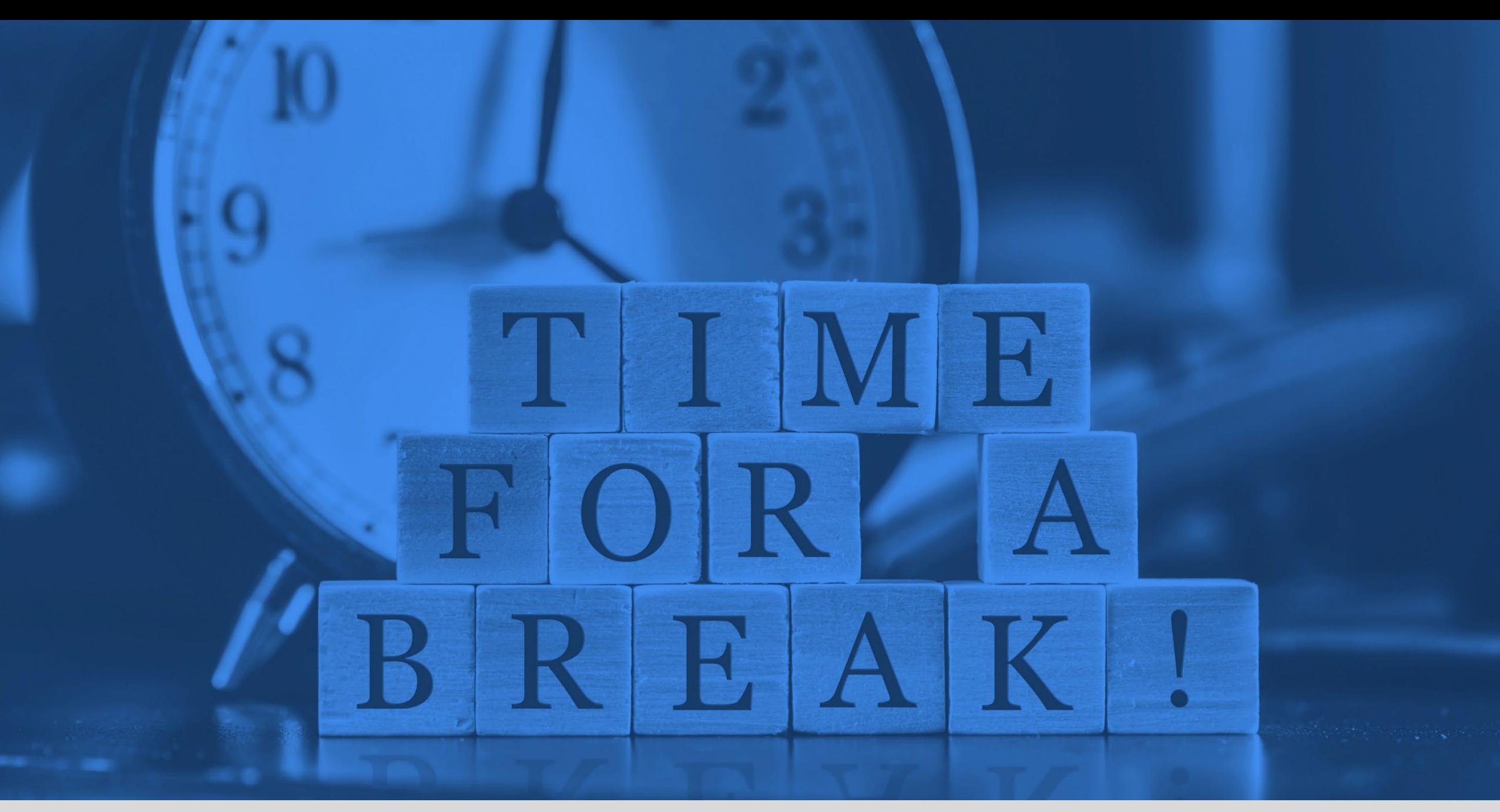

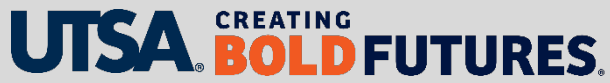

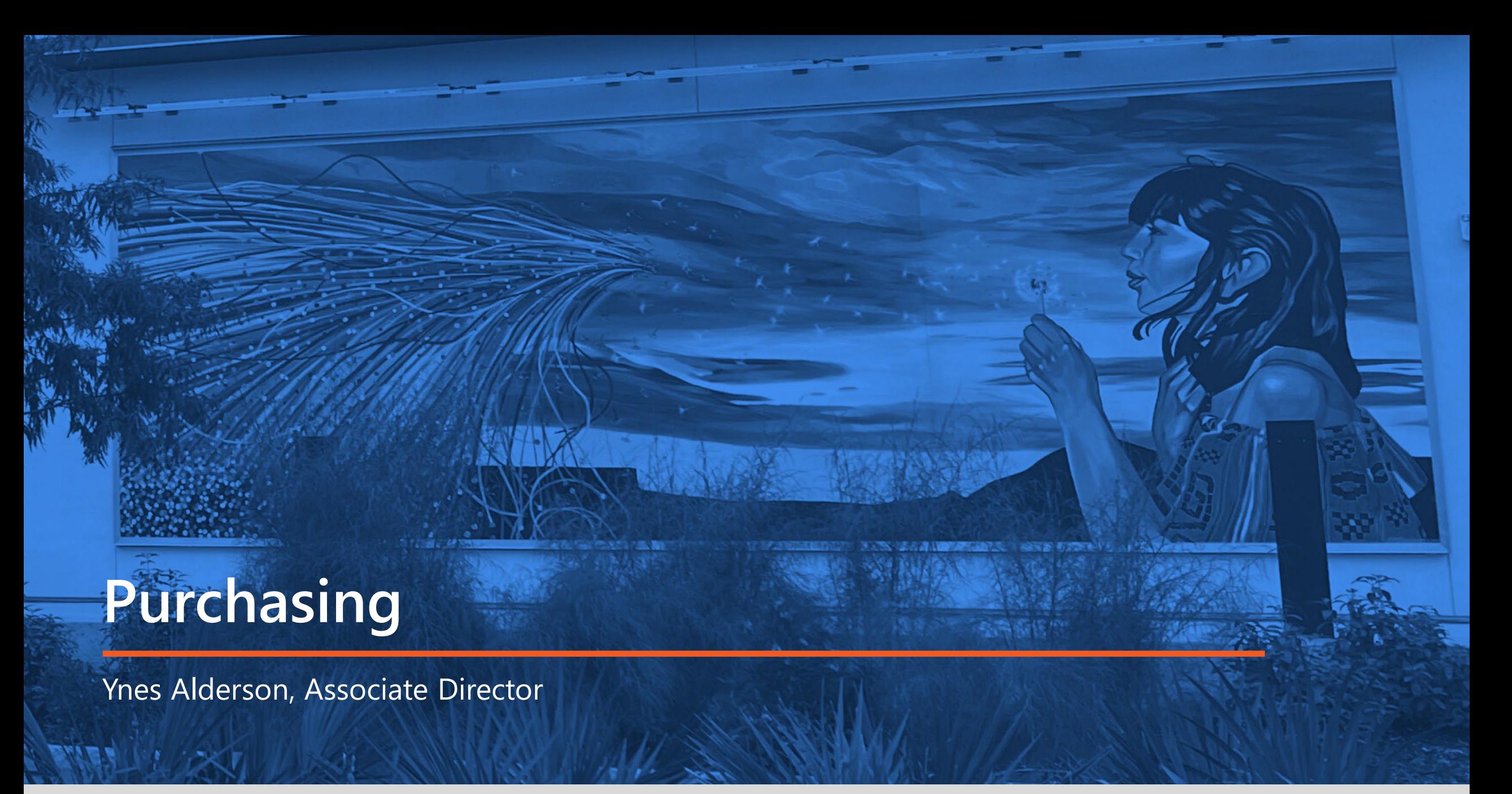

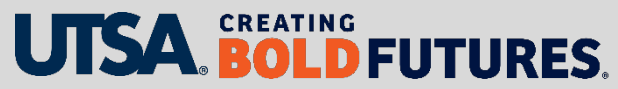

# **Purchasing Department FY24 Year-End Dates**

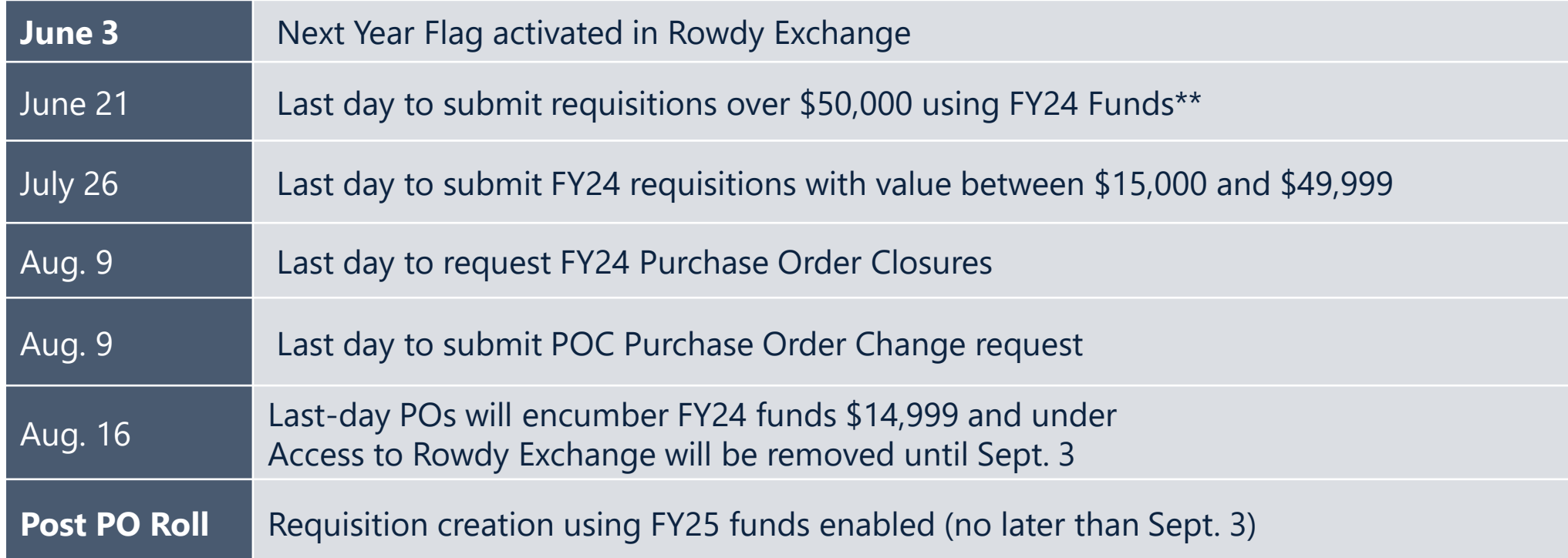

**\*\*** All workflow approvals (budget, commodity and foreign vendor) must be completed by COB (close of business) of deadline date. Requisitions received after the deadlines stated above may be returned and asked to be re-created for FY25.

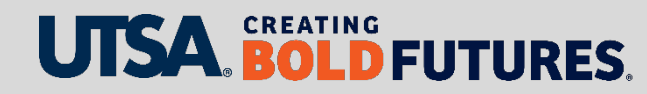

# **Purchasing Department Year-End Checklist**

- $\checkmark$  Run Queries
- $\checkmark$  Review PO Status In PeopleSoft
- $\checkmark$  Address Errors
	- Types of Budget Errors
	- POC (purchase order change) may be required
- $\checkmark$  If payment has not been processed Has item(s) been received/has the PO been invoiced Receiving report must be created

- $\checkmark$  Zero to \$.01 (penny) POs
- $\checkmark$  Should PO be closed? Closing releases any remaining encumbrance Email [purchasing@utsa.edu](mailto:purchasing@utsa.edu) to request closure (The last day to submit is Aug. 9)

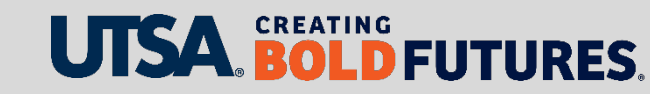

# **Purchasing Department Queries**

Purchase Orders with encumbrances should be reviewed monthly throughout the year. The following queries are for viewing PO encumbrances in PeopleSoft:

- UTS\_PO\_OPEN\_ENC\_BY\_CC
- UTS PO OPEN ENC BY DEPT
- UTS\_PO\_OPEN\_ENC\_BY\_PROJECT

The previous reports do not identify budget errors. This query below must be run to identify all POs in budget error status: (will not show an encumbrance)

• UTS\_PO\_ERROR\_STATUS

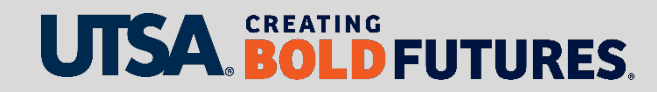

# **Purchasing Department Review PO Status**

#### **Omployee Self Service**

#### **Purchase Order Inquiry**

Enter any information you have and click Search. Leave fields blank for a list of all values.

Find an Existing Value Keyword Search

▼Search Criteria

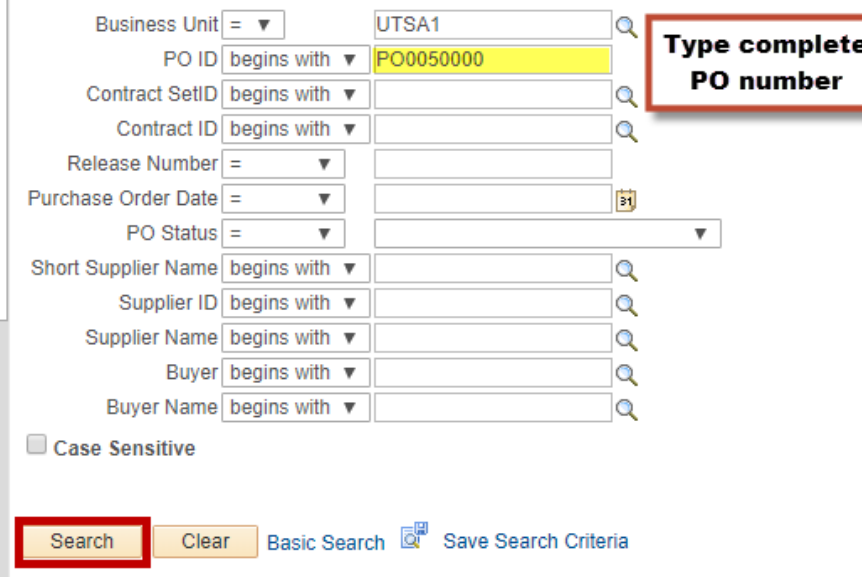

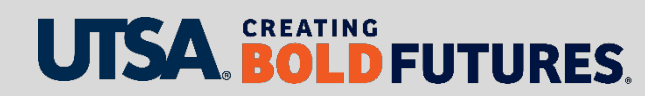

### **Purchasing Department Review PO Status Continued**

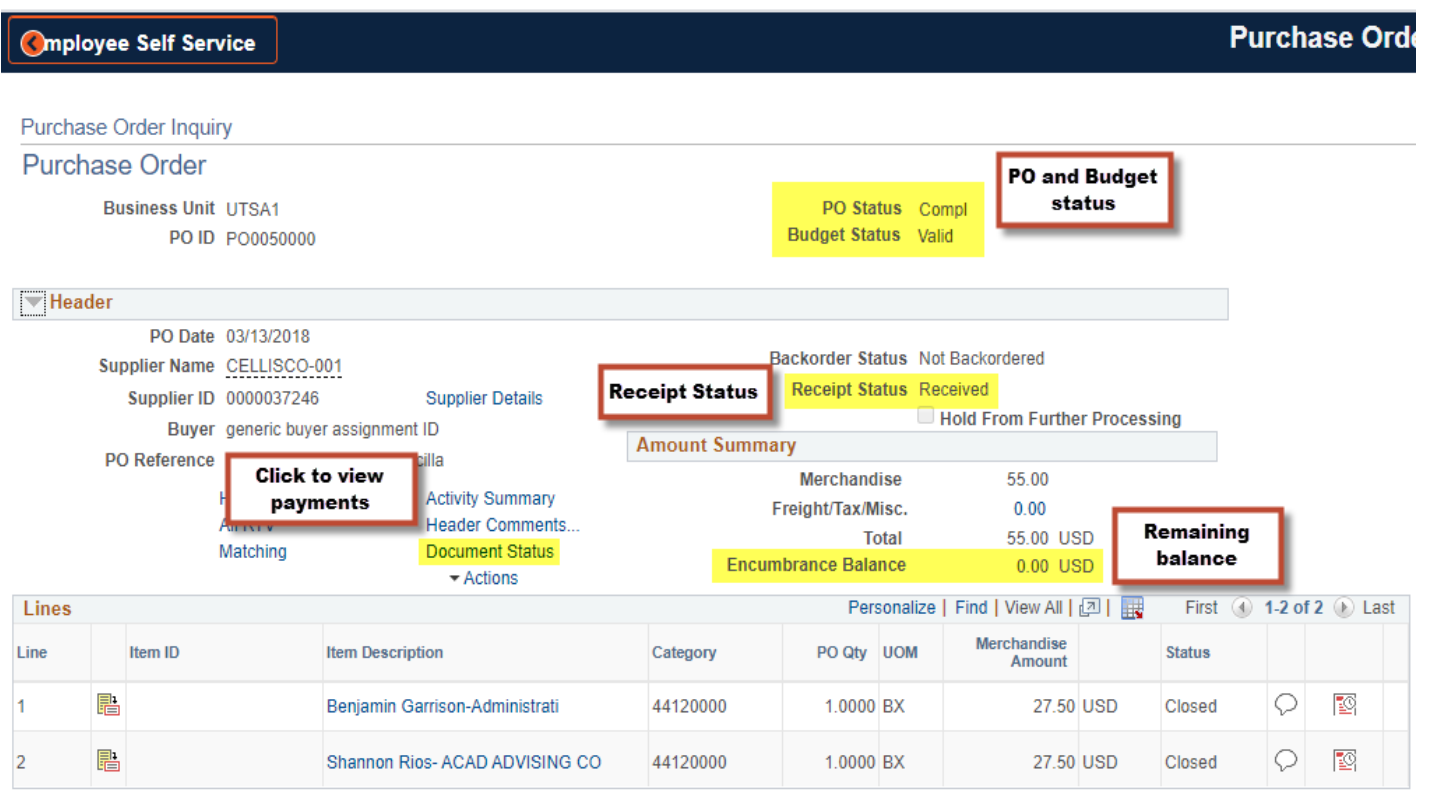

Return to Search FI Notify

**E** Related

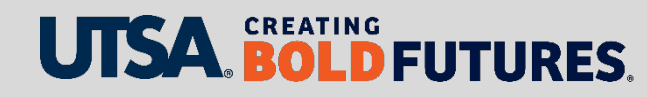

## **Purchasing Department Review PO Status Continued**

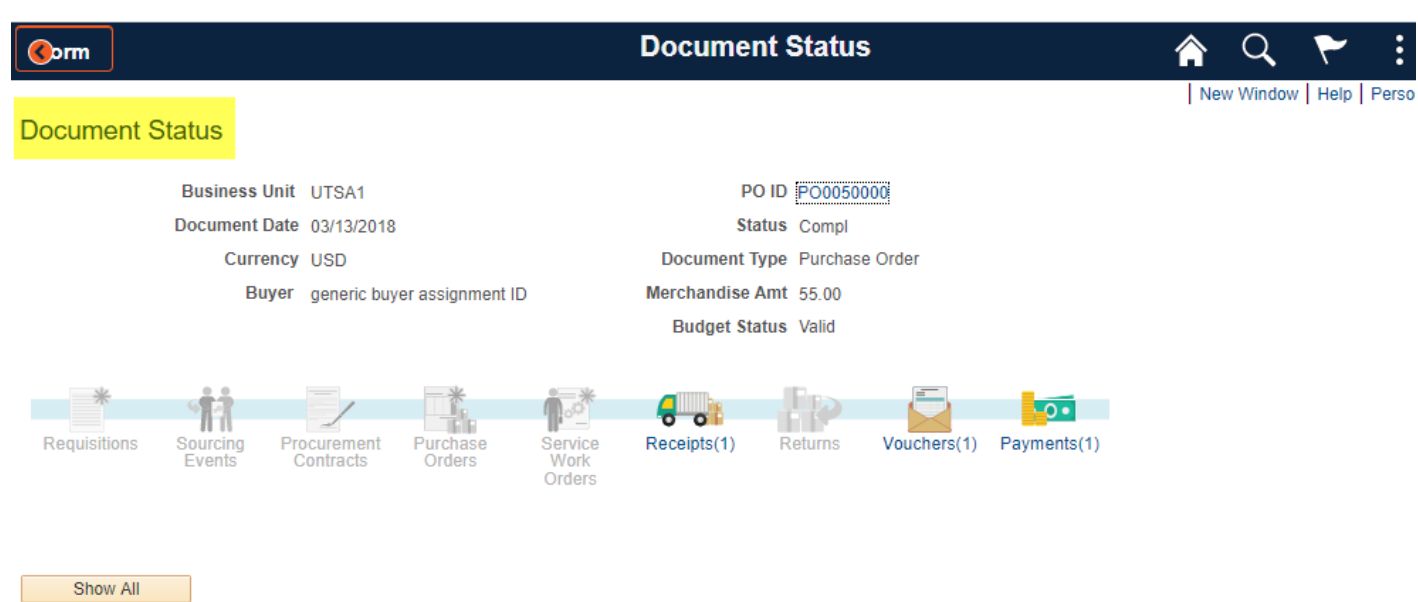

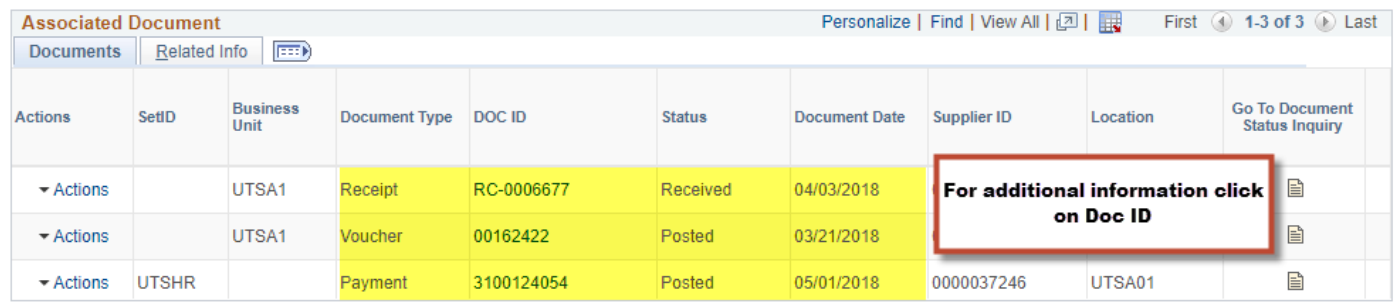

a<sup>+</sup> Return to Search

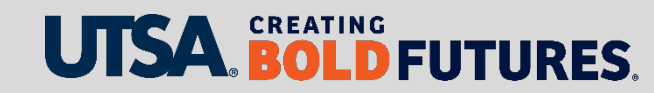

### **Purchasing Department Budget Errors**

Types:

- Expired Project(s)
	- Confirm Project start and end dates
	- POC required to update projects
- Insufficient Funds
	- Budget transfer
	- POC required to update funding
- No Budget Exists
	- Confirm that the Account Code is an allowable expense
	- POC required to update funding

Note: All Budget Errors must be resolved to allow PO to pay, close, or roll (The last day to submit POC is Aug. 9)

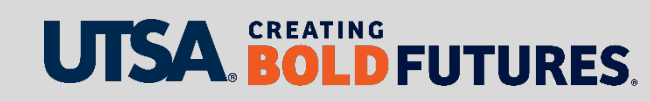

## **Purchasing Department Purchase Order Change (POC's)**

#### When to submit a POC request

- To change the Account or Speed Chart (funding source)
- To change quantity on non-catalog orders
- To change the amount or price of non-catalog orders
- To cancel a PO

#### DO NOT submit a POC request for Catalog Orders

• To add product(s), update product descriptions, or change pricing, a new requisition is required.

#### How to Create a POC Reference

[https://www.utsa.edu/financialaffairs/training/videos/poc\\_video.mp4](https://www.utsa.edu/financialaffairs/training/videos/poc_video.mp4)

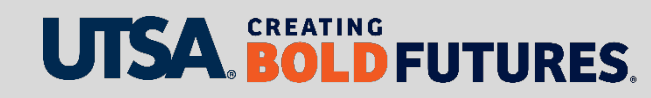

### **Purchasing Department Receiving Report**

Required for orders funded with state or federal funds or Capital and Control Assets or purchases more than \$4,999.99 **(excluding Amount Only items)**

Examples of receipts required [Account Codes for Capitalized and Controlled Purchases](https://www.utsa.edu/financialaffairs/training/rowdy-exchange/docs/AccountCodesForCapitalizedControlledPurchases.pdf)

- 21xx (Any state fund code starting with 21)
- 5100-5499 (Federal, state, local, and private grants, contracts and agreements)
- Controlled items (at any cost): Guns (handguns, rifles, automatic weapons, shotguns), Artwork, Specified Lasers, Encryption Technology, Sensors, Propulsion Systems, Infectious Agents, Food for Research, Toxins, Chemicals & Gases, Animals and Certain Materials for the Manufacture of Controlled Goods
- 63162 \$500-\$4,999.99 Cameras, Camcorders, Video Recorders/Players, Sound Systems, TVs, Projectors, Unmanned Aerial Vehicle (UAV): Drones
- 63163 \$500-\$4,999.99 Desktop/Laptop Computers, Tablets and Smartphones
- 86xxx \$5,000 or more (Capitalized)

### **BOLD FUTURES.**

## **Purchasing Department Zero to \$.01 (Penny) POs**

Zero-dollar value POs or line items will not roll

- At least \$.01 per line is required
- If multiple funding sources (cost centers/projects) are used \$.01 is required per funding source
- POC required to update any zero-dollar PO that needs to roll

#### \$.01 (Penny) POs

- Multi-year POs must have a penny per line to continue to allow the PO to roll.
	- Examples of multi-year: copier lease, contract agreement(s), and services

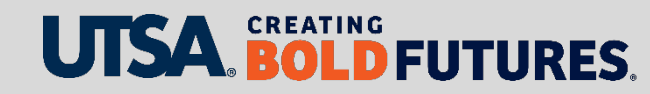

### **Purchasing Department PO Roll – Not Eligible**

- POs with quantities that have been fully received (with partially paid lines)
- Zero encumbrance POs and zero -dollar lines are not eligible to roll
- Purchasing will work with departments to assist with ineligible POs if possible
- Note: In the event a purchase order does not roll, departments must create a new requisition in the new year.

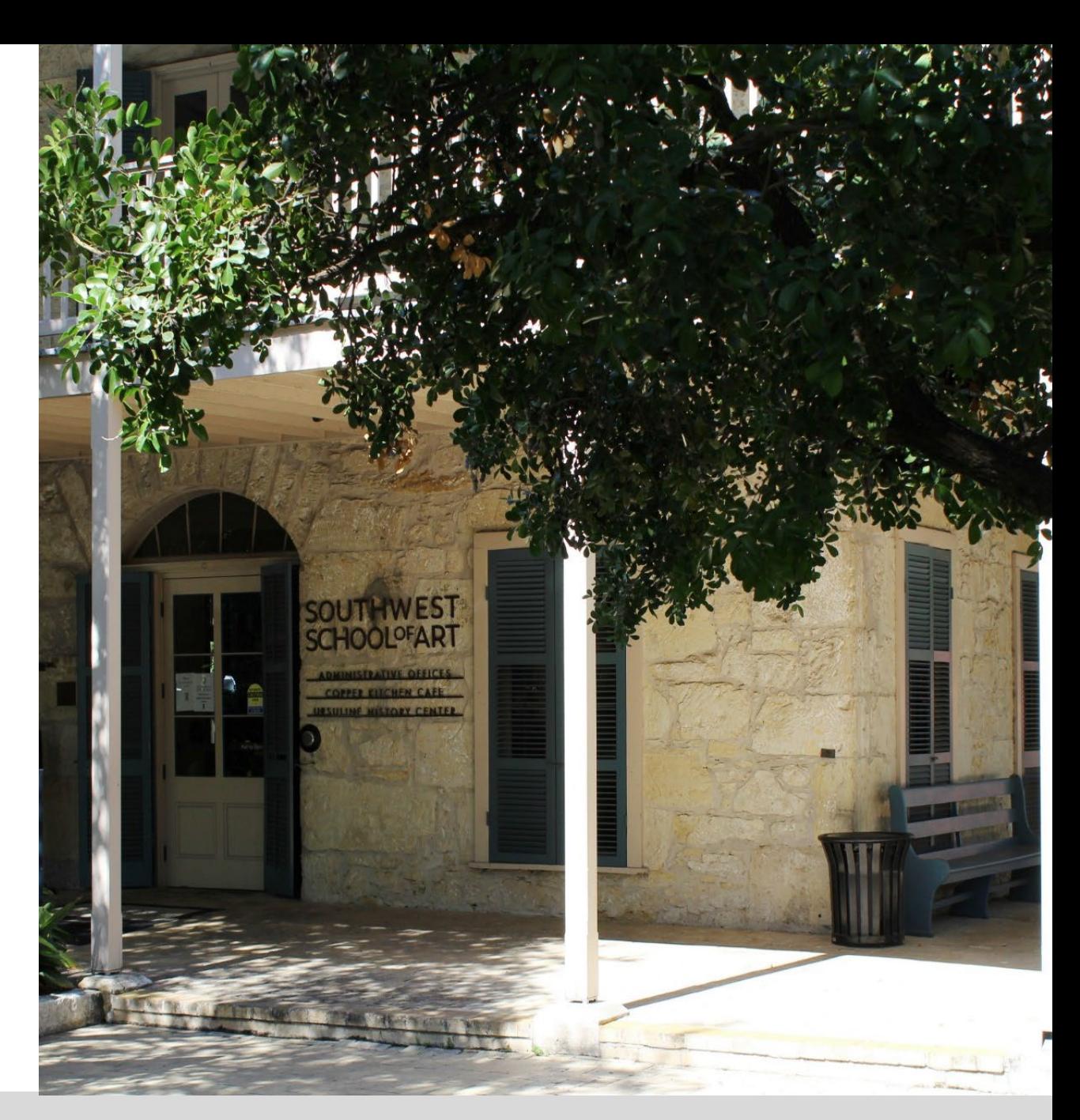

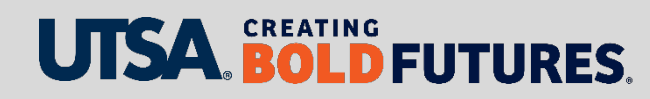

### **Purchasing Department New Year - Best Practices to keep in mind**

- 1. Enter FY25 requisitions starting June 1, especially for those agreements that will be due first part of September.
- 2. Submit all FY25 POCs after Sept. 1 doing so will encumber the funds before invoices arrive.
- 3. Utilize the GPO Search Tool when obtaining the first quote doing so will greatly reduce the need to do a formal solicitation.
- 4. Request vendors to provide shipping costs on the quote this will reduce the number of POCs later on.

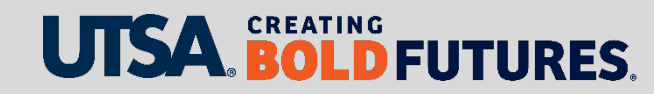

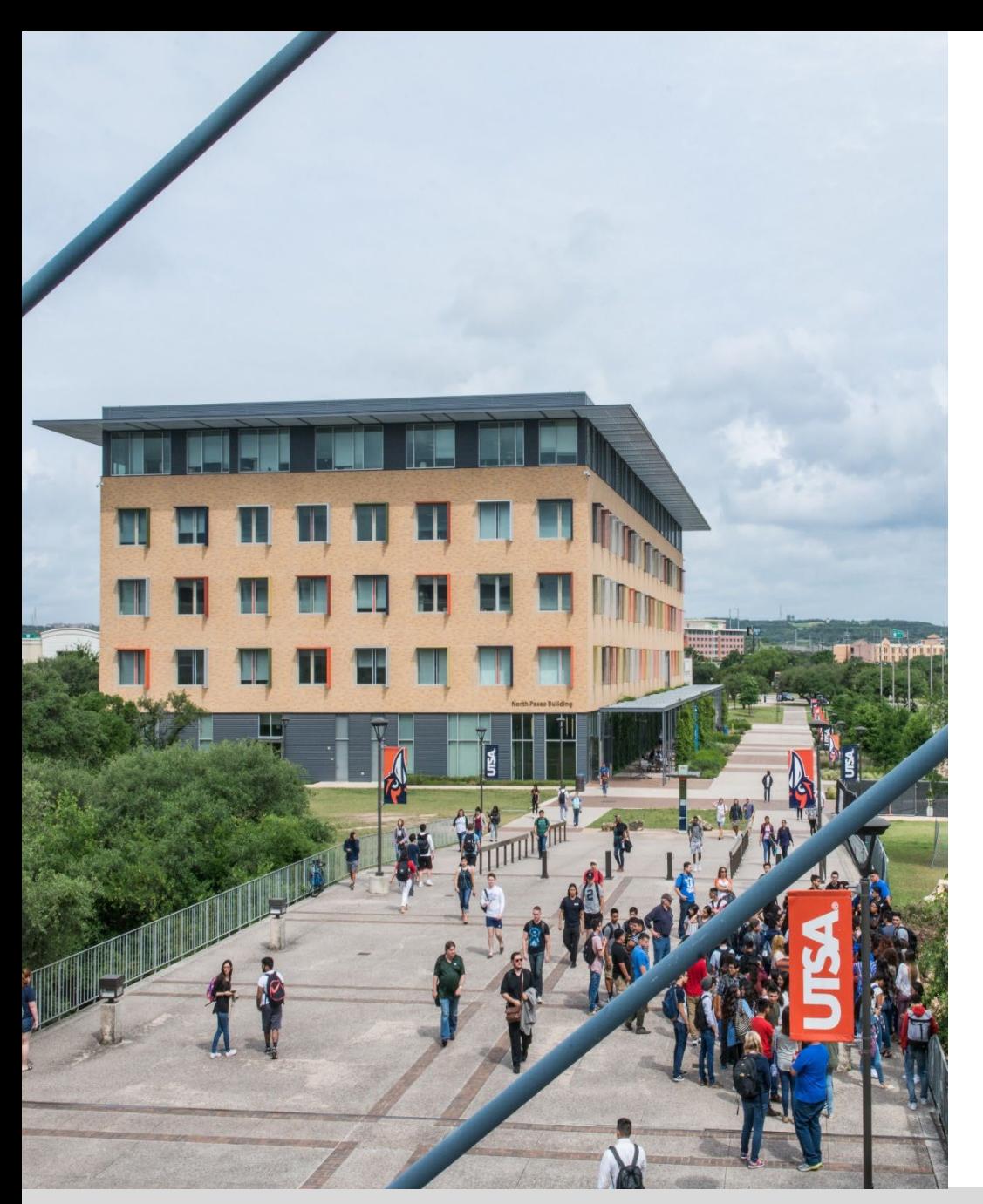

### **Contact Us**

Main line: 210-458-4060

Fax line: 210-458-4236

Email: [Purchasing@utsa.edu](mailto:Purchasing@utsa.edu)

Location: NPB 451

Important Websites:

- [Purchasing Website](https://www.utsa.edu/financialaffairs/services/purchasing/)
- [Job Aids](https://www.utsa.edu/financialaffairs/training/purchasing.html)
- [Find Your Procurement Specialist](https://www.utsa.edu/financialaffairs/inc/find-your-procurement-specialist.html)

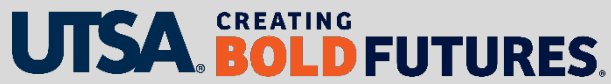

# **Grants & Contracts, Financial Services**

Cynthia Villarreal-Garcia, Director

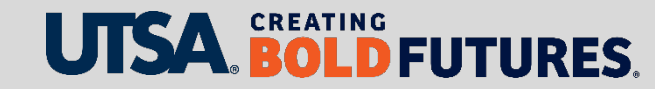

# **Year-End Closing and Accounting**

- Year-end closing activities are performed each fiscal year to help provide an accurate and complete set of financial records to use as the basis for UTSA's annual financial report.
- Year-end closing for sponsored projects (grants and contracts) adheres to UTSA's year-end accounting deadlines.
- Corrections for sponsored projects should be sent to applicable College Research Team, Office of Sponsored Projects (OSP) reviewer, and Grants Contract and Financial Services (GCFS) accountant

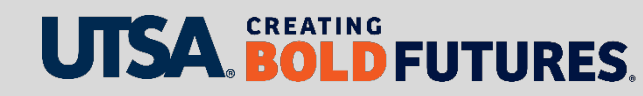

# **Year-End Accounting Functions**

#### **Accruals – Items owed but not paid before end of year**

- For services rendered, subawards or goods received as of Aug. 31, 2024
- $\triangleright$  Materiality factor of  $\triangleright$  \$10,000 per item
- $\triangleright$  Contact the sub-awardee for any outstanding invoices and provide the amounts to the Office of Sponsored Projects by Sept. 6

#### **Service Centers Inter-Departmental Transfers (IDTs)**

IDT for services rendered for FY24 by **NOON** on **Sept. 5**

#### **Project Related Cost Transfers**

 **August 2024 activity cost transfers are due to Controller.VPRAssist@utsa.edu** by **NOON** on **Sept. 11**

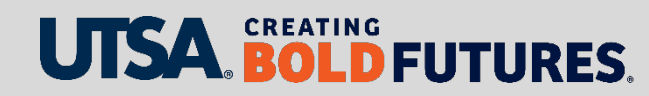

# **Sponsored Projects Year-End Review**

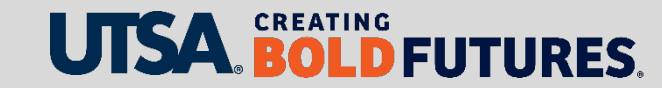

# **Salaries/Benefits**

- $\triangleright$  Verify salary/payroll is correctly allocated for all periods in the current fiscal year
- $\triangleright$  Review summer salaries each month for accuracy to minimize corrections across fiscal years
- FY 24 Project Funding Change eForms must be submitted and approved by Friday, Aug. 9 and all retroactive funding changes are due Aug. 21

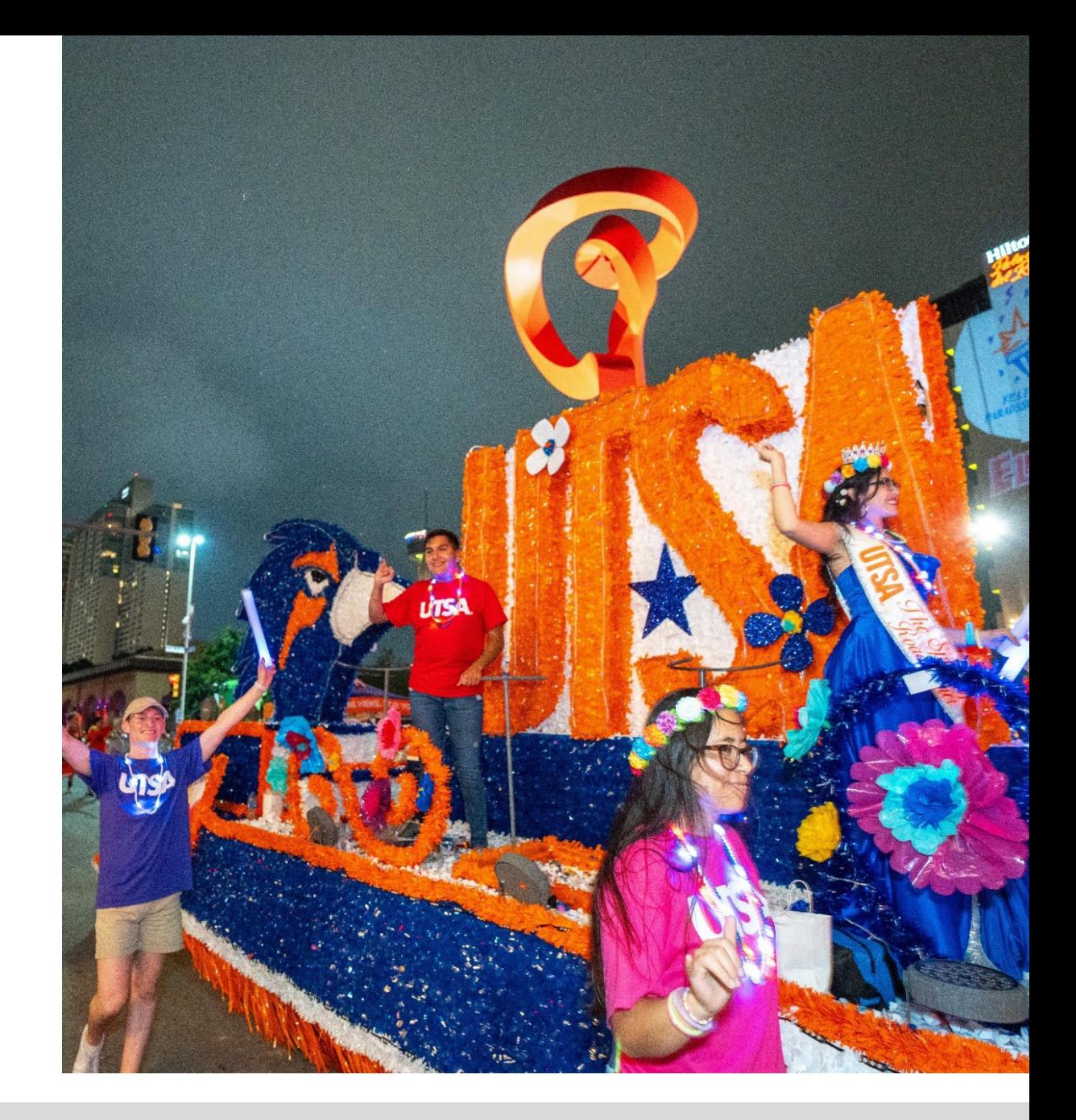

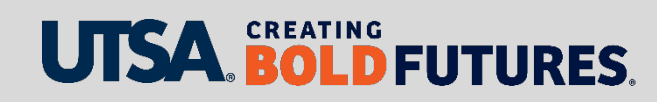

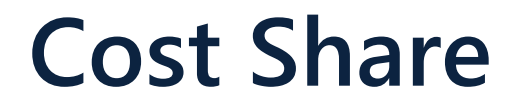

 $\triangleright$  Review cost share accounts for activity

 $\triangleright$  Process cost share corrections as needed to correctly reflect cost share for the fiscal year

 $\triangleright$  Ensure budget and expenses reconcile on the cost share account

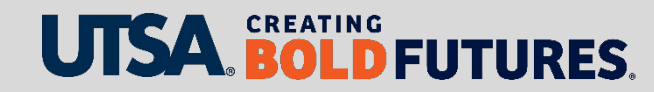
#### **Travel, Tution, Other Direct, Participant Costs, Capital Expenses and F&A**

- $\triangleright$  Project Budget Lines review and clear deficits
- $\triangleright$  Encumbrances expense any outstanding items
- $\triangleright$  Project end dates for closeout or extension actions and ensure expenses occur within the performance period
- $\triangleright$  Verify allocations were made to the student and process cancellations

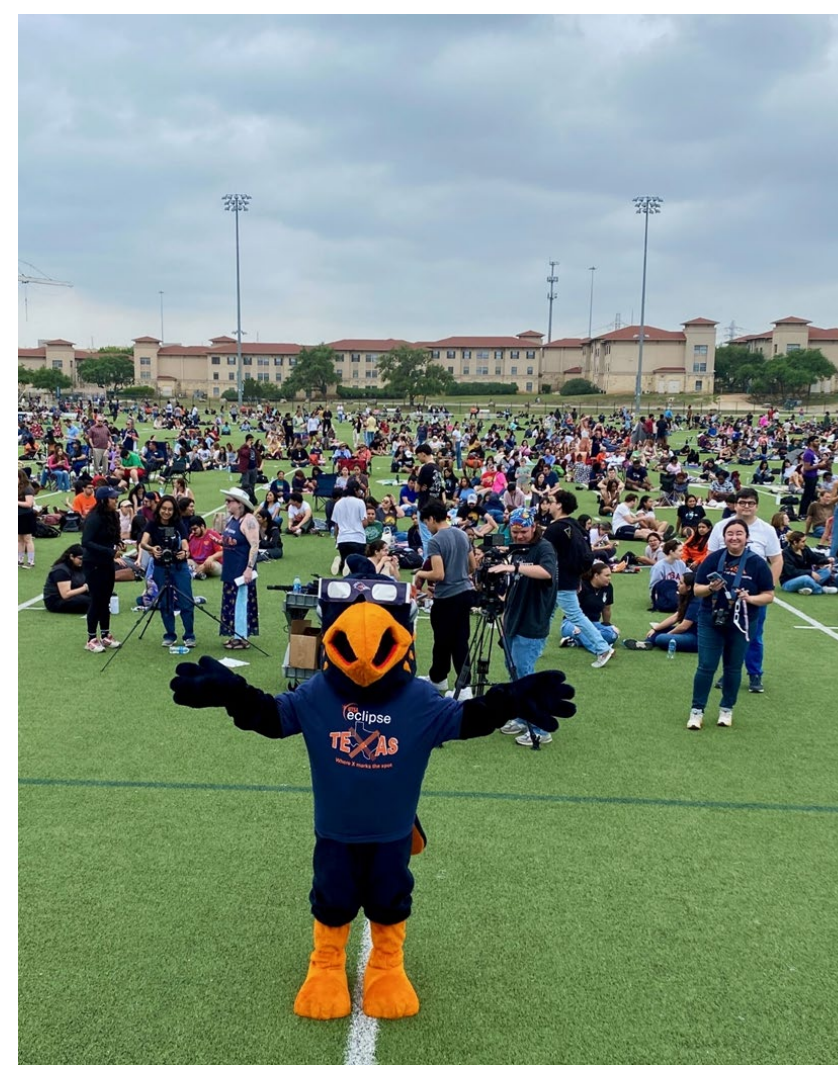

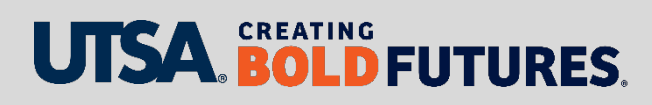

#### **Tuition**

- $\triangleright$  Verify allocations were made to the student
- $\triangleright$  Process cancellations if needed
- $\triangleright$  Ensure the tuition expenses is recorded in the correct year

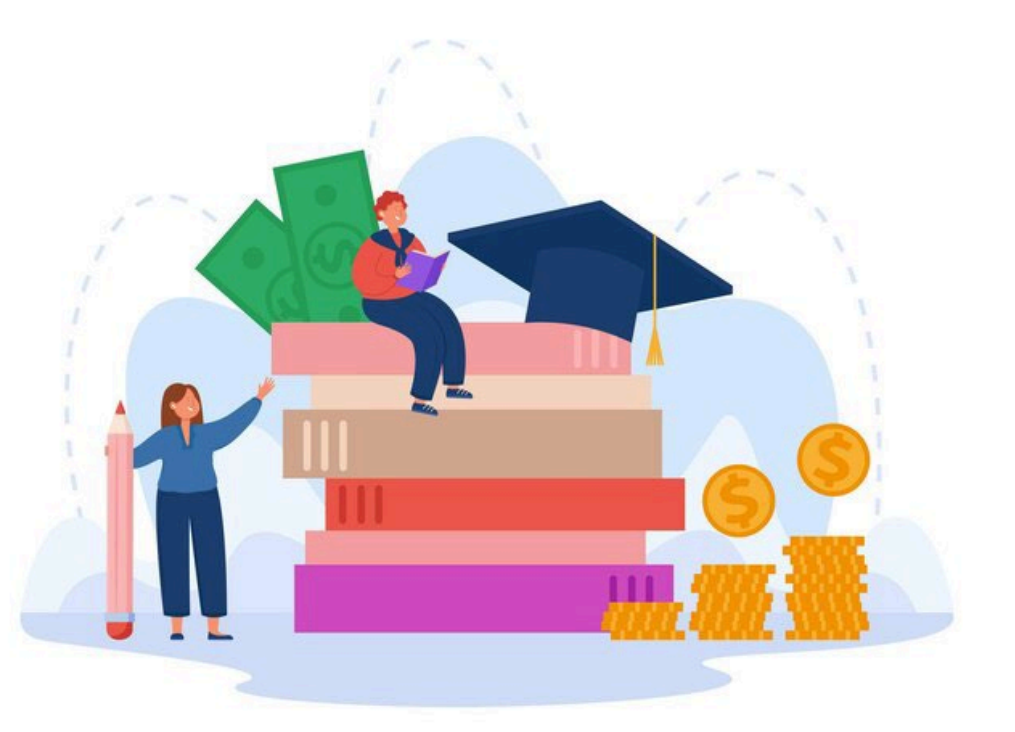

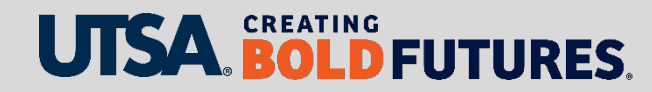

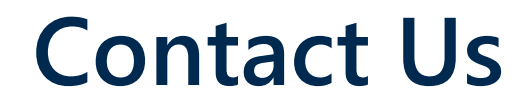

Email: [GrantsAndContracts.FinancialServices@utsa.edu](mailto:GrantsAndContracts.FinancialServices@utsa.edu)

Website: [Grants & Contracts Financial Services](https://www.utsa.edu/financialaffairs/services/grants-contracts/index.html)

Office Location: NPB 451

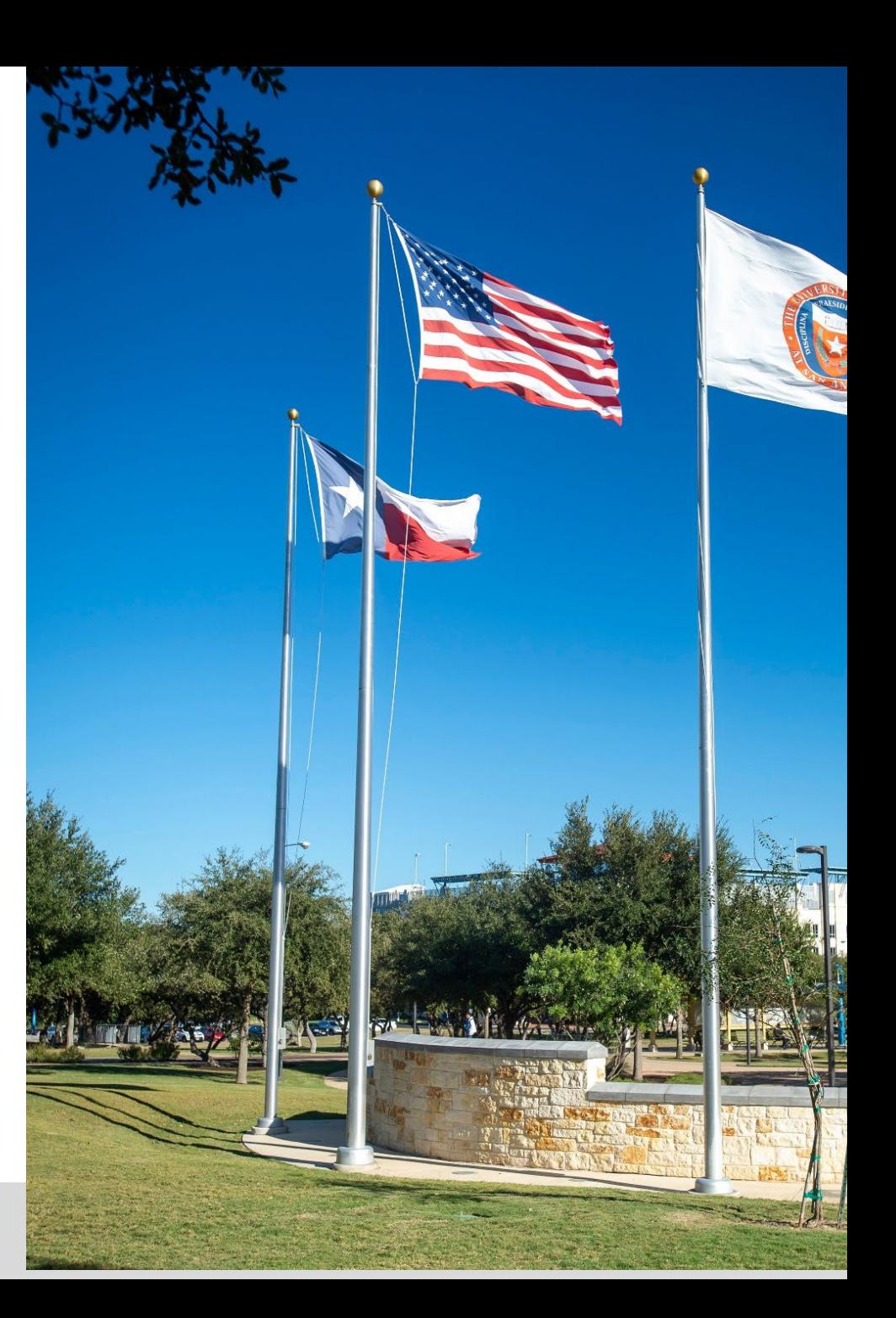

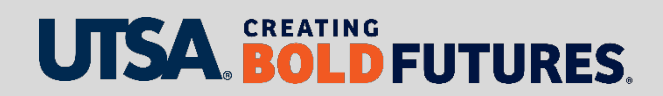

# **Disbursements & Travel Services And Credit Card Administration**

Nora Compean, Director

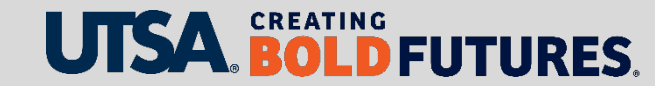

# **Critical Disbursements & Travel Services Deadlines**

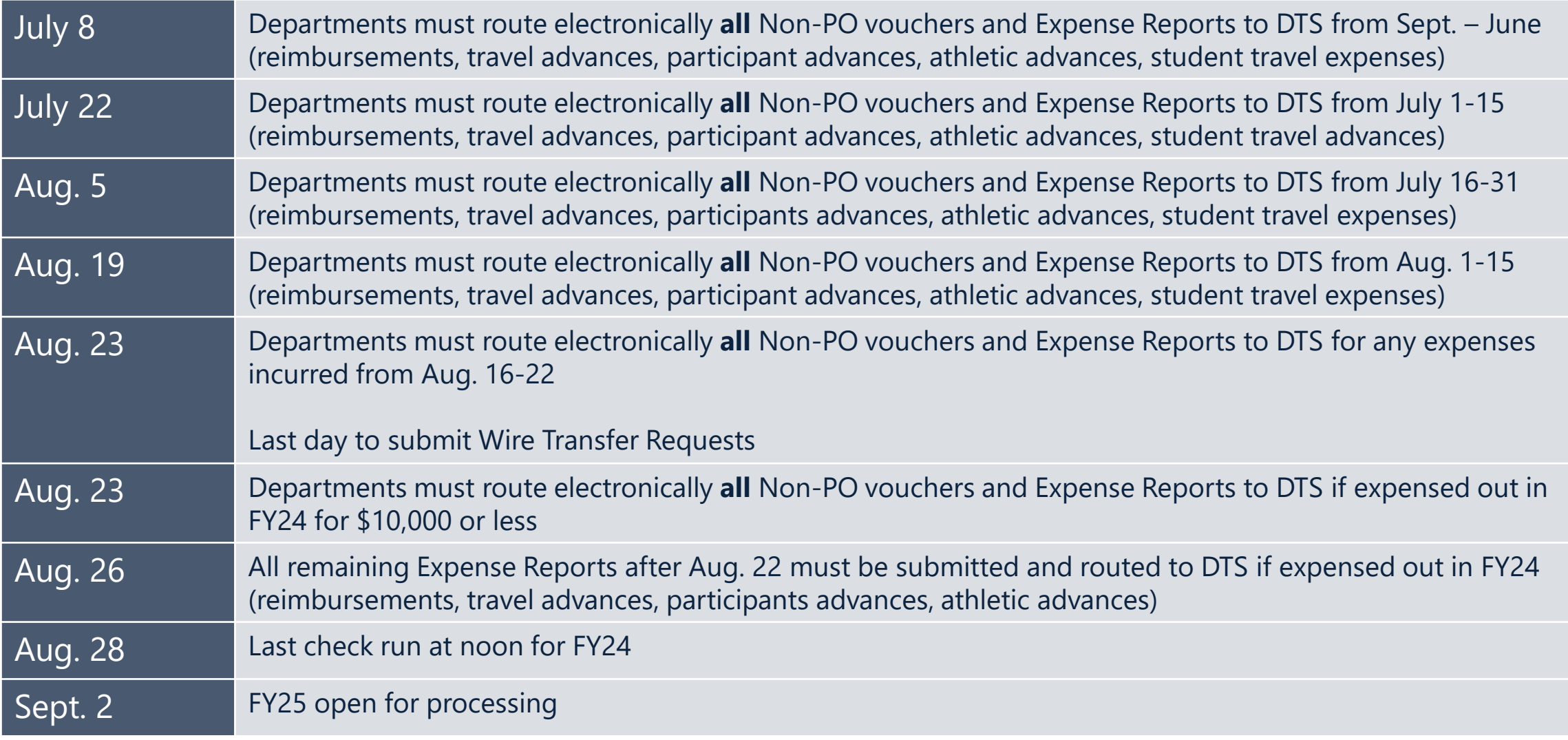

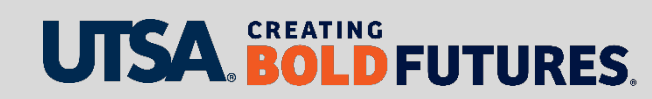

#### **T&E Helpful Queries**

Monitor document status on Expense Reports in the Workflow:

**UTS\_EXP\_PND\_STAT\_WF\_PRMPT\_MOD**

Monitor open encumbrance Travel Authorizations for department travelers. Queries are available in production:

- By cost center: **UTS\_TE\_TAUTH\_OPEN\_ENC\_BY\_CC**
- By department: **UTS\_TE\_TAUTH\_OPEN\_ENC\_BY DEPT**
- By project ID: **UTS\_TE\_TAUTH\_OPEN\_ENC\_BY\_PROJ**

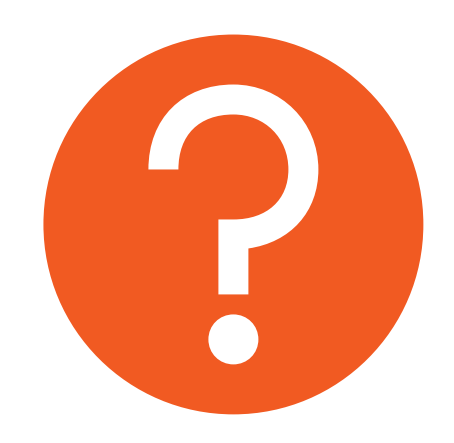

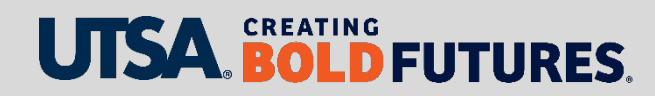

## **Prepayments and After-the-Fact (ATF)**

#### **Prepayments**

- All [Prepayment](https://www.utsa.edu/financialaffairs/services/disbursements-travel/disbursements/prepayment.html) terms must be referenced on purchase order (PO)
- $\triangleright$  Prepayments more than \$10,000 require approval from director of DTS or assistant VP of Supply Chain
- Submit invoice to [disbursements.travel@utsa.edu](mailto:disbursements.travel@utsa.edu)

#### **After-the-Fact (ATF) Order**

- Required if PO or contract was not processed **prior** to goods delivered or services rendered
- Access Rowdy Exchange to submit ATF form
- ▶ Reference ATF# on invoices and submit to [disbursements.travel@utsa.edu](mailto:disbursements.travel@utsa.edu)

#### DEUTURES

# **PaymentWorks: Vendor Onboarding Process**

#### Visit the **[Supplier Setup](https://www.utsa.edu/financialaffairs/services/disbursements-travel/disbursements/supplier-setup.html)** web page

- $\triangleright$  To onboard new vendors, department must send invitation to initiate vendor to complete registration process
- $\triangleright$  Department role is to monitor registration status
- $\triangleright$  Existing vendors may continue to be used if no changes or vendor updates are necessary
- Foreign vendors are also approved by the **Office of Research and Integrity**  (ORI)
- $\triangleright$  Possible delays are contingent on expediency with which vendors complete the registration and/or clearance of financial sanctions
- ▶ PS Navigation: Click on UTSA Business Solution Center tile

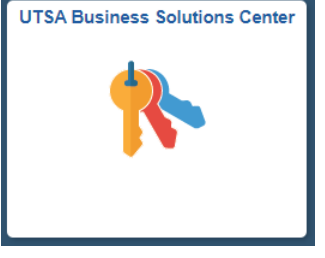

#### **One Card Year-End Deadlines**

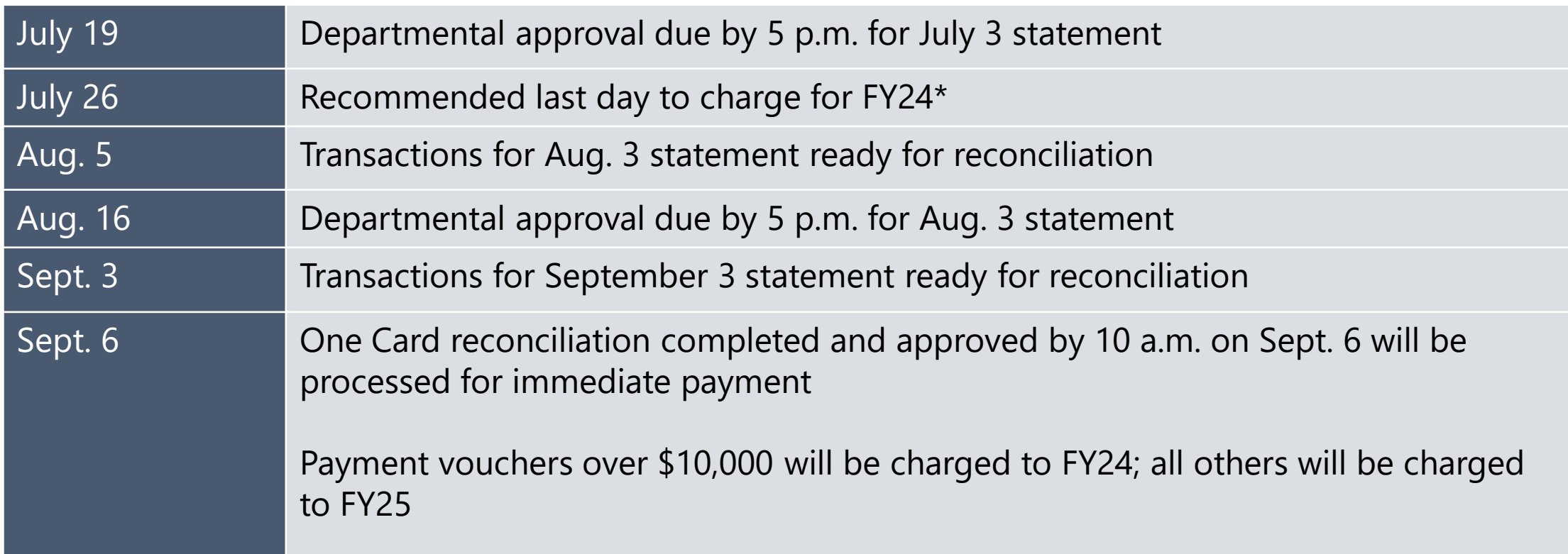

**\***Please follow the recommended last day to charge if you want to pay from FY24 funds. UTSA has no control over the vendor's or the bank's credit card processing and posting dates.

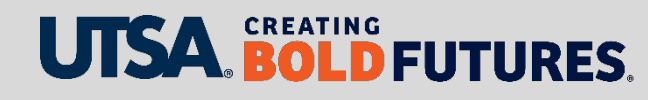

# **One Card Reminders**

 On-Demand training: **One Card Reconciliation and Payment Processing (AM590.01)** available on [MyTraining](https://mytraining.utsa.edu/online/course/index.php?categoryid=29)

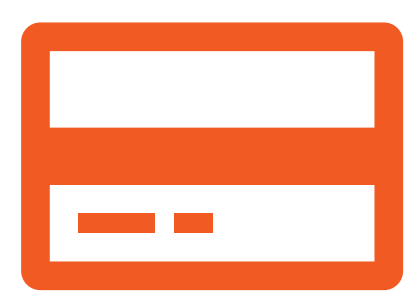

- Visit the **[Credit Card Administration](https://www.utsa.edu/financialaffairs/services/credit-card-administration/index.html)** website for more information
- $\triangleright$  Credit cards are mailed directly to departments
- Monthly reconciliation is due by the 20<sup>th</sup> of each month (or other published deadline due to holidays or EOY activities)
- $\triangleright$  Departments create non-PO vouchers to pay Citibank
- Include justification with CMR for daily or credit limit increases or to add an MCC code
- Contact information: Send inquiries to [creditcards@utsa.edu](mailto:creditcards@utsa.edu)

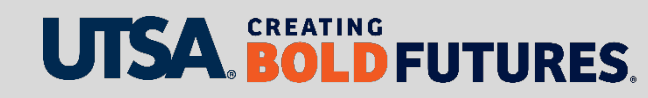

#### **Contact Us**

Main line: 458-4213 Fax line: 458-4236

Location: NPB 451

- Email: disbursement.travel@utsa.edu creditcards@utsa.edu
- Website: [Disbursements & Travel Services](https://www.utsa.edu/financialaffairs/services/disbursements-travel/) [Credit Card Administration](https://www.utsa.edu/financialaffairs/services/credit-card-administration/index.html)

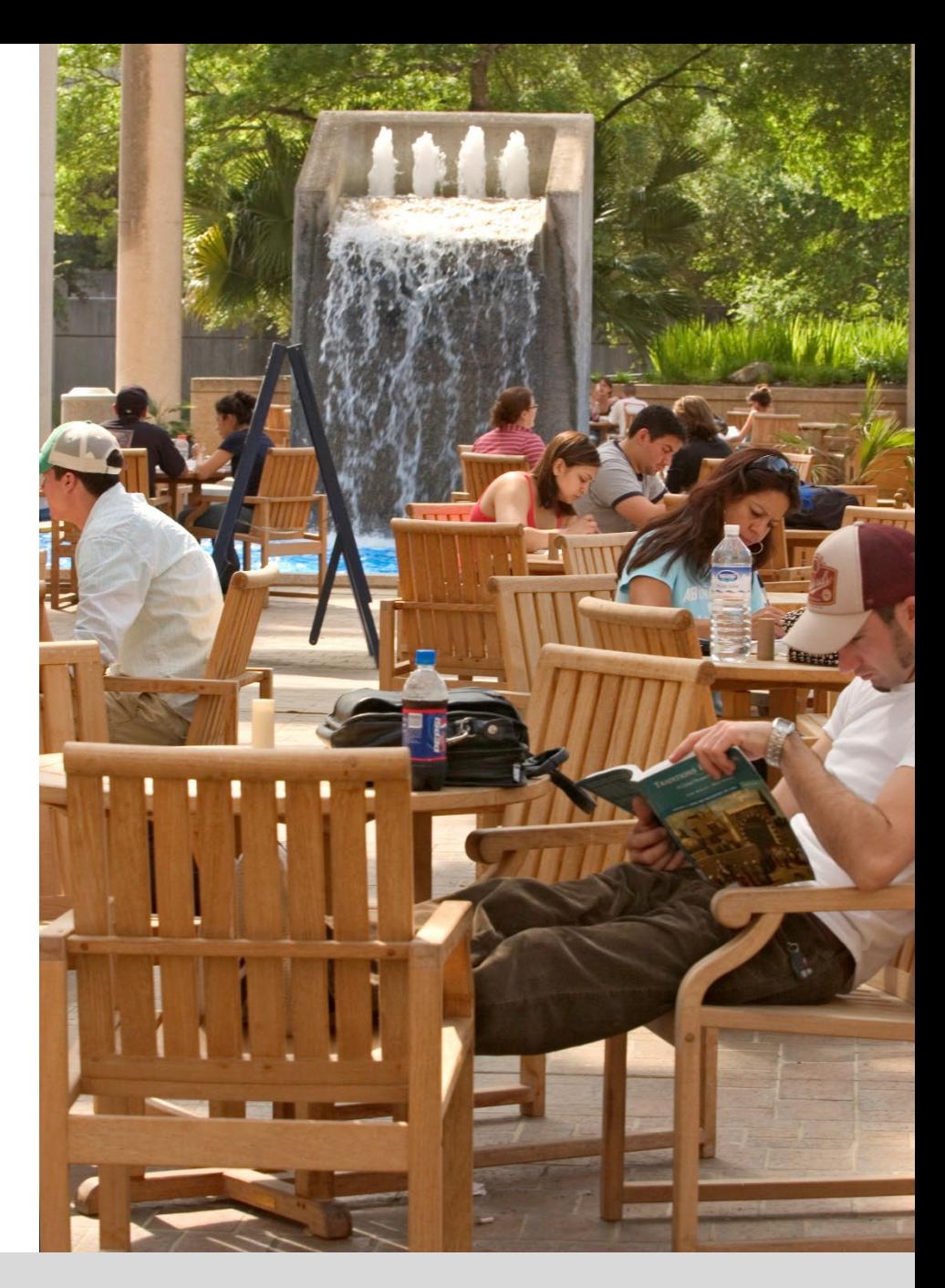

# **People Excellence**

Andrea McClure, Employee Services Supervisor

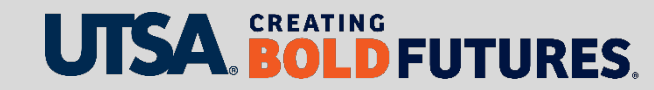

#### **Fall Hires/Rehires**

- **Faculty**
	- $\triangleright$  Submit appropriate eForm (Appointment or contract additions/changes)
	- $\triangleright$  eForm will route for approval from dean, provost, Grants and Budget offices
	- Tenure, tenure track, fixed-term track (rolling contracts) are renewed automatically
	- Faculty Personnel Services are final approvers

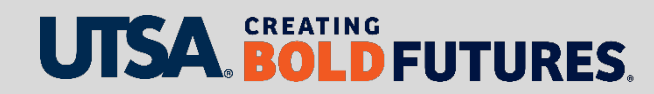

#### **Fall Hires/Rehires**

**Staff**

 $\triangleright$  Partner with Talent Acquisition

#### **Students**

- ▶ Submit appropriate eForm (Appointment or contract additions/changes)
- Graduate students assigned per semester
- $\triangleright$  Must be enrolled
- $\triangleright$  Can only work 19 hours total

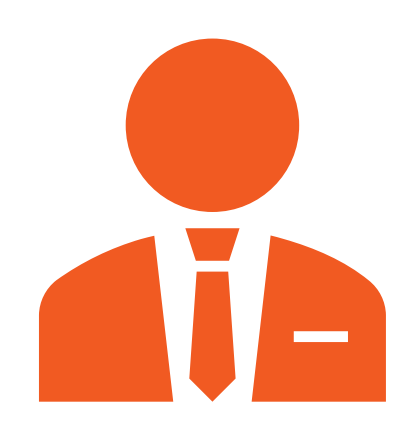

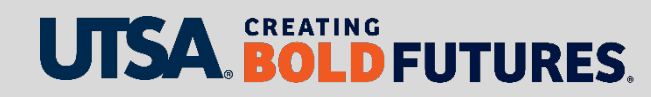

#### **New Hire Process**

- Employees may **not** begin working until approved by People Excellence via a "completed" status eForm
- $\triangleright$  Confirm they have work authorization documents before hiring
- All new employees must complete the Employee Self Service (ESS)
	- $\triangleright$  Complete I-9 form section 1 no later than date of hire
		- Documents must be verified in person, NPB 451, 8 a.m.–12 p.m. and 1–5 p.m.
	- $\triangleright$  W-4 and direct deposit
	- $\triangleright$  Biographical updates like address changes, emergency contact, privacy, veterans, ethnicity, etc.
	- $\triangleright$  Hire/rehire routing can begin at least 30 days in advance

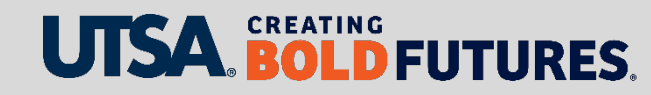

#### **Helpful Information**

- $\triangleright$  All new hires will need a background check
- Missing/incorrect information will cause delays or denials
- $\triangleright$  Search match is REQUIRED
- Do not create or route more than one eForm at a time for an employee or position number
- $\triangleright$  Allow two weeks for processing due to unforeseen delays and peak processing periods
- $\triangleright$  Please submit eForms for routing and approval no later than the 10<sup>th</sup> of the current payroll month

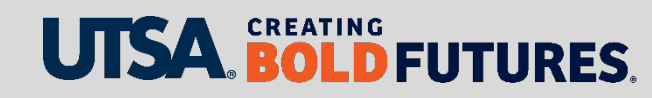

#### **Terminations**

- $\triangleright$  Appointments with end dates will auto term. Students must have an end date
- $\triangleright$  Resignations, terminations, retirements, etc.
	- $\triangleright$  Use termination request in eForms
- $\triangleright$  Reference payroll deadlines
	- $\triangleright$  Beware of overpayments
		- Monthly employees (i.e., graduate-level student employees)
- $\triangleright$  Faculty
	- $\triangleright$  Only term faculty who are truly separating from UTSA
	- $\triangleright$  Non-benefits eligible faculty will auto term
	- $\triangleright$  Benefits-eligible faculty will require a termination eForm if separating from UTSA

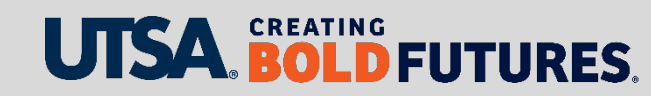

#### **eForm Actions**

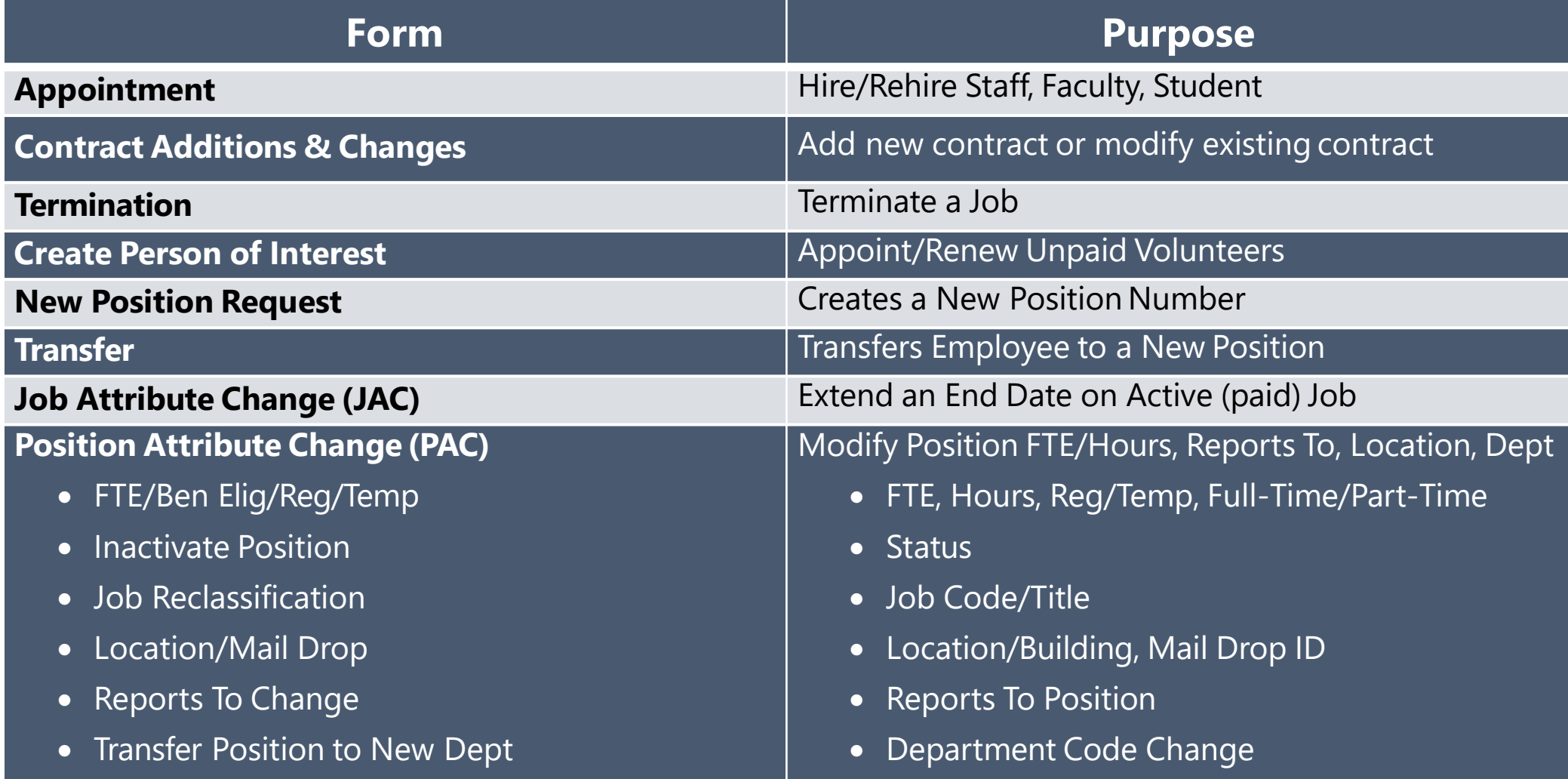

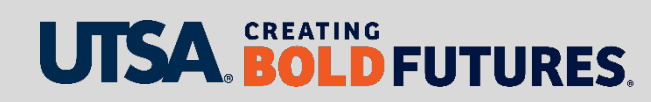

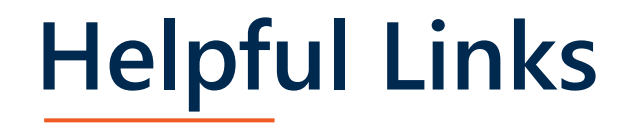

- **► eForms [Job Aid](https://www.utsa.edu/hr/eForms/JobAids/)**
- $\triangleright$  [CBC](https://www.utsa.edu/hr/cbc/%C2%A0)
- $\triangleright$  [Talent Acquisition](https://www.utsa.edu/hr/talent-acquisition/%C2%A0)
- $\triangleright$  Student Titles
	- ▶ [HOP 4.09, Student Employees](https://www.utsa.edu/hop/chapter4/4.09.html)
	- > [Student Titles -](http://www1.utsa.edu/hr/compensation/SalaryRanges/Student/index.php) Monthly
	- [Student Titles -](http://www1.utsa.edu/hr/compensation/SalaryRanges/Student/index.php?p=sm#_ga=2.183191972.380916767.1618578842-12090873.1618578842%C2%A0) Semi Monthly

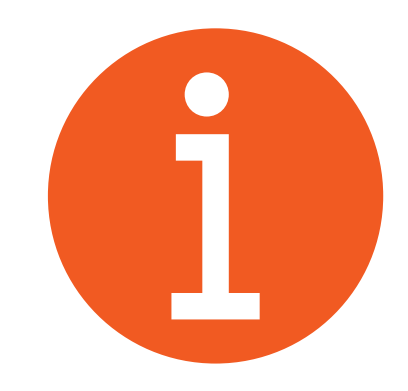

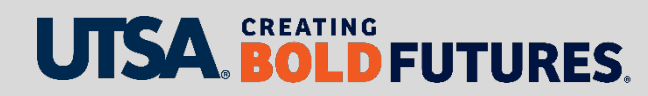

# **Guideline for Maximum Vacation Carryover**

- $\triangleright$  Texas state service determines the maximum number of vacation hours that can be carried from one fiscal year to the next.
- Vacation hours exceeding carry over limit will be converted to sick leave at the end of each fiscal year ▶ Occurs around Sept. 1
- ▶ Projected vacation carryover amount can be found in Employee Self Service under absence balance details. (ESS/Time and Attendance/Absence Balance Details)
	- $\triangleright$  Maximum hours to carry forward is proportionate to the part-time regular benefits-eligible employees' FTE

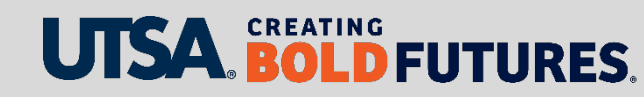

#### **Absence Balance Details**

#### **Time and Attendance**

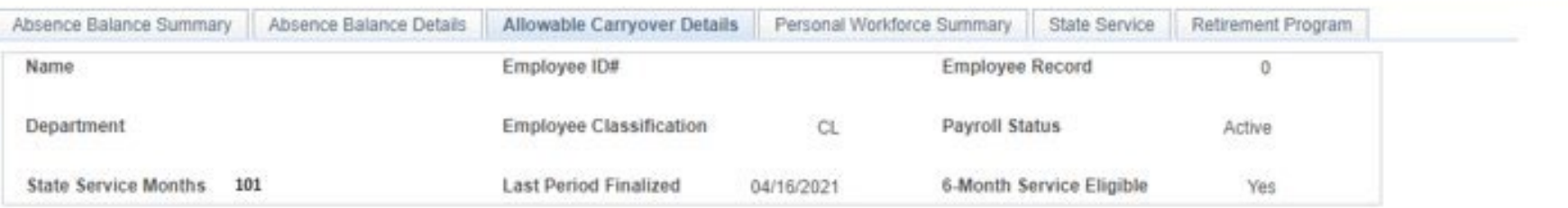

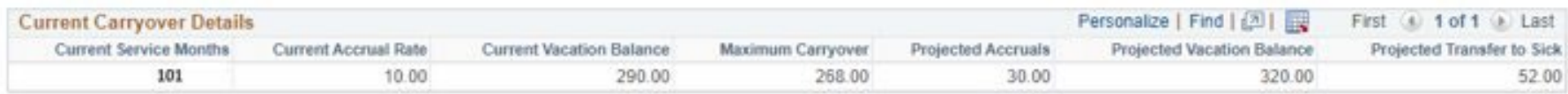

\*Projected Accruals hours are based on current accrual rate.

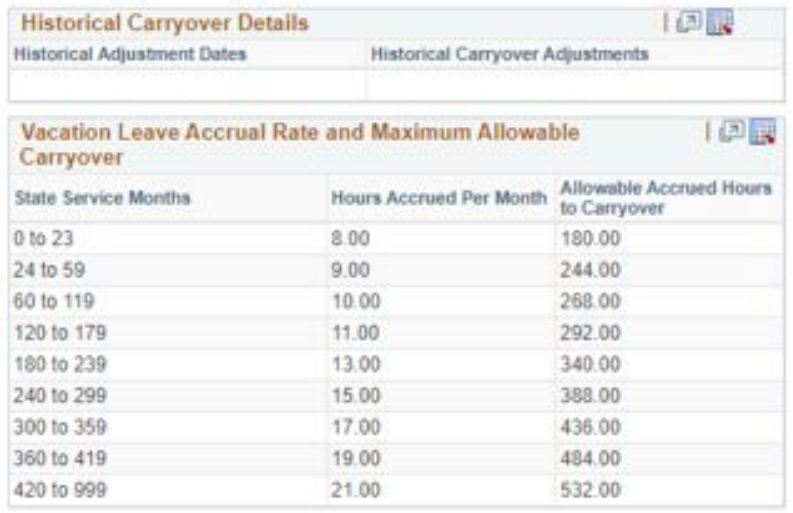

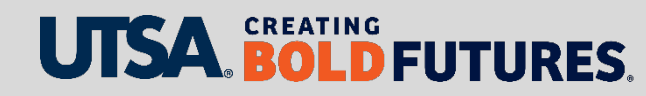

## **Guideline for Maximum Vacation Carryover**

- All vacation leave requests should be approved by the employee's immediate supervisor in advance before taking leave
	- $\triangleright$  Vacation time over the maximum must be taken no later than Aug. 31
- $\triangleright$  Please ensure all time and absences are reported in PeopleSoft by Timesheet Deadlines
	- Dates can be located on the Payroll Services website [https://www.utsa.edu/financialaffairs/services/payroll/payroll](https://www.utsa.edu/financialaffairs/services/payroll/payroll-deadlines/index.html)deadlines/index.html

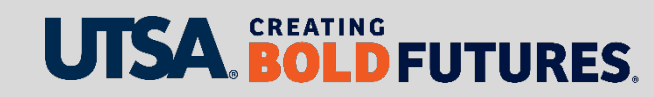

#### **Contact Us**

Main line: 458-4250 Fax line: 458-4287

Location: NPB 451

Email: hr@utsa.edu

Website: [People Excellence](http://www.utsa.edu/hr)

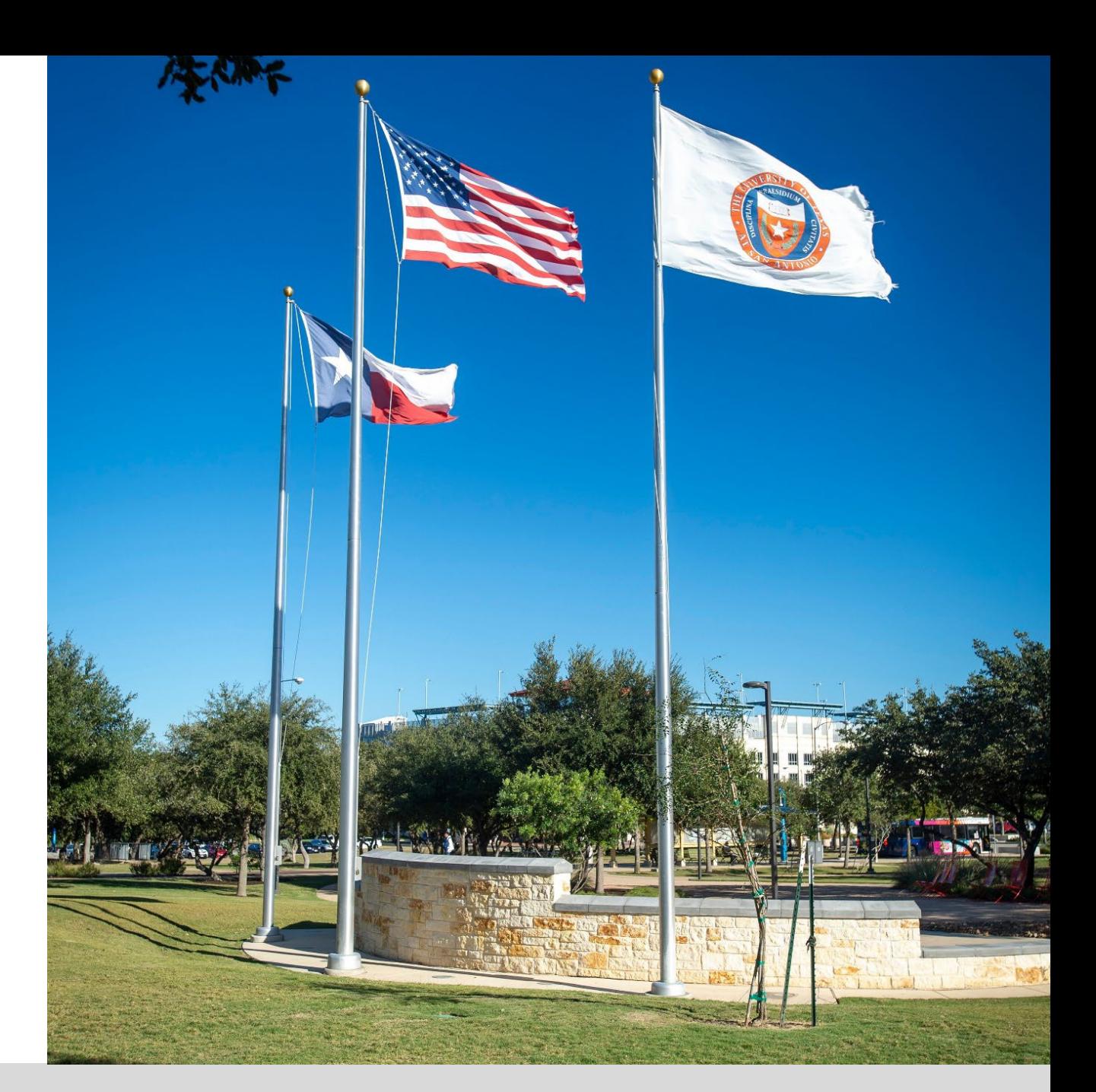

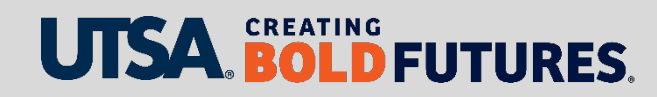

# **Questions?**

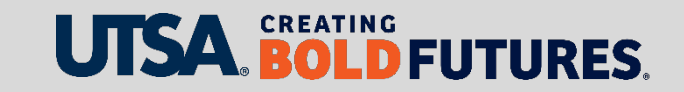

#### **Evaluation**

Please complete the electronic evaluation form to help us improve our workshops

There are three ways for you to complete the evaluation form

- 1. Click the link provided in the chat box
- 2. Scan QR code with your mobile device
- 3. Open your browser and type in the web address below https://mytraining.utsa.edu/apps/evaluations/

#### Once at the evaluation website

- 1. Click Load Classes (Orange Tab)
- 2. Click PS0209.02 Financial Affairs Fiscal Year-End Workshop
- 3. Click Start Evaluation
- 4. Click Give Feedback

NOTE: Number  $1 =$  Low and Number  $7 =$  High

Please provide feedback in the open comment box at the end of the evaluation

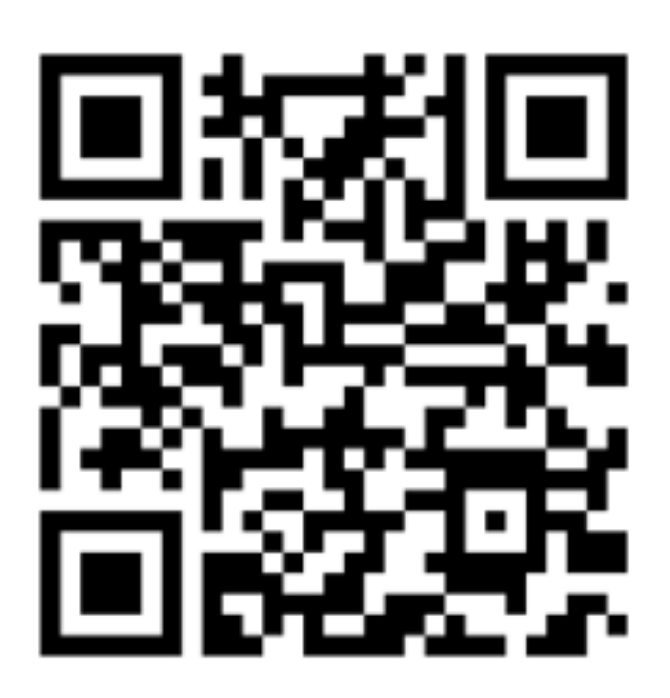

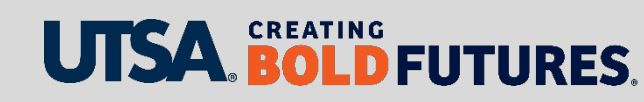

# UJSA. CREATING BOLD **FUTURES**